## Network Introduction

#### wangth (2018-2021, CC BY-SA) ? (2009-2017)

#### 國立陽明交通大學資工系資訊中心

Computer Center of Department of Computer Science, NYCU

1

### TCP/IP and the Internet

- In 1969
	- ARPA funded and created the "ARPANet" network
		- 美國高等研究計劃署 (ARPA: Advanced Research Project Agency)
		- NCP Network Control Protocol
			- Allow an exchange of information between separated computers
- In 1973
	- How to connect ARPANet with SATNet and ALOHANet
	- TCP/IP begun to be developed
- In 1983
	- TCP/IP protocols replaced NCP as the ARPANet's principal protocol
	- $\circ$  ARPANet  $\rightarrow$  MILNet + ARPANet = Internet
- In 1985
	- The NSF created the NSFNet to connect to Internet
- In  $1990$ 
	- ARPANet passed out of existence, and in 1995, the NSFNet became the primary Internet backbone network

NSF: National Science Foundation

### Introduction – ARPANet

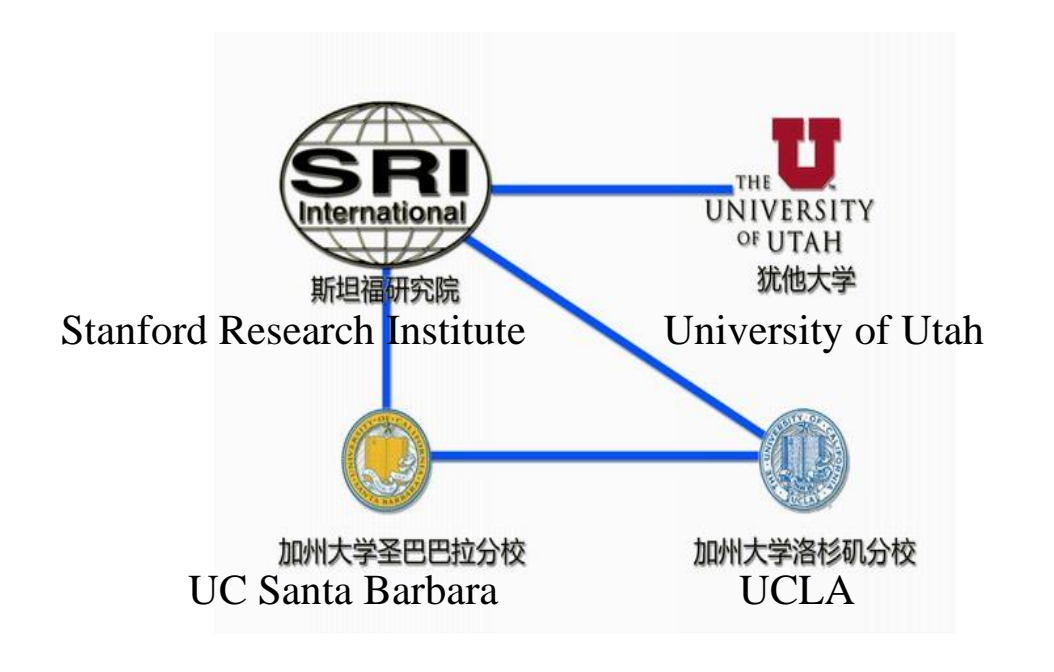

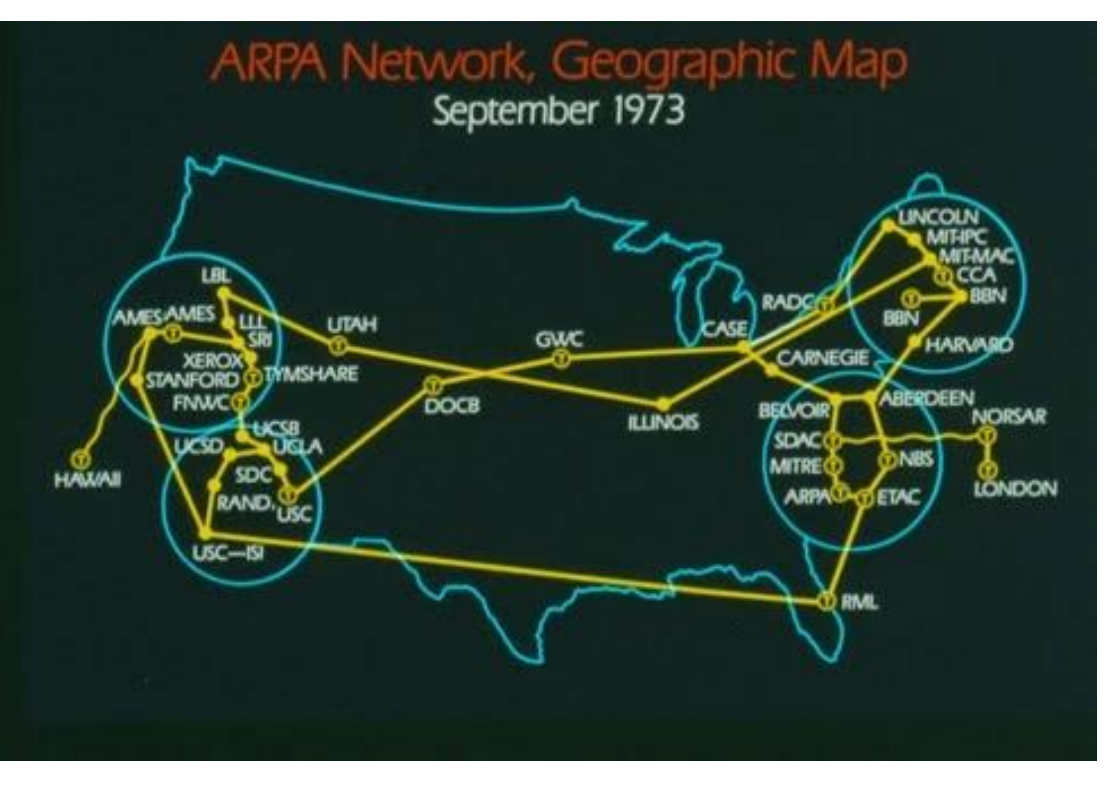

https://inventiontourblog.wordpress.com/2015/03/31/internet-advanced[research-project-agency-arpa-develops-the-first-computer-network/](https://inventiontourblog.wordpress.com/2015/03/31/internet-advanced-research-project-agency-arpa-develops-the-first-computer-network/)

# Introduction – Why TCP/IP ?

- The gap between applications and Network
	- Network
		- 802.3 Ethernet
		- 802.4 Token bus
		- 802.5 Token Ring
		- 802.11 Wireless
		- $\blacksquare$  802.16 WiMAX
	- Application
		- Reliable
		- Performance

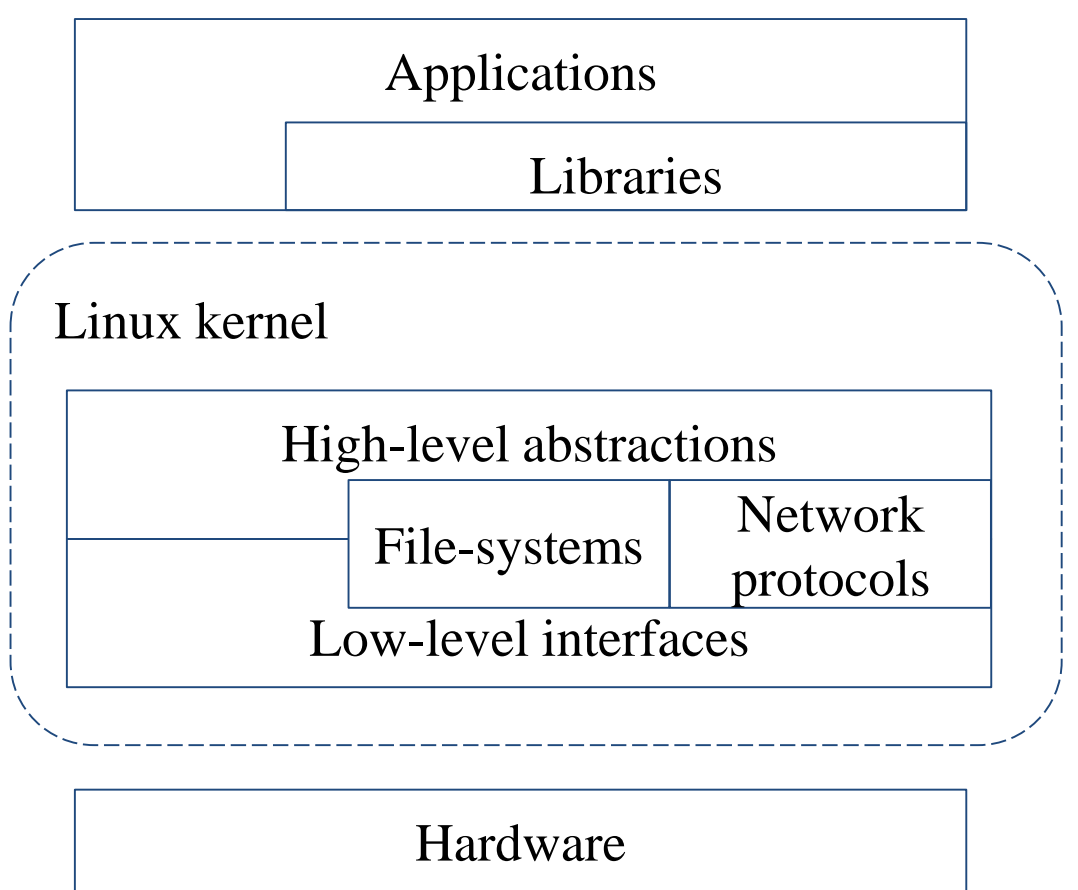

**We need something to do the translating work! TCP/IP it is!!**

# Introduction – Layers of TCP/IP (1)

- TCP/IP is a suite of networking protocols
	- 4-layer architecture
		- Link layer (data-link layer)
			- Include device drivers to handle hardware details
		- Network layer (IP)
			- Handle the movement of packets around the network
		- Transport layer (Port)
			- Handle flow of data between hosts
		- Application

### Introduction – Layers of TCP/IP (2)

- Each layer has several protocols ○ A layer define a data communication function that may be performed by certain protocols
	- A protocol provides a service suitable to the function of that layer

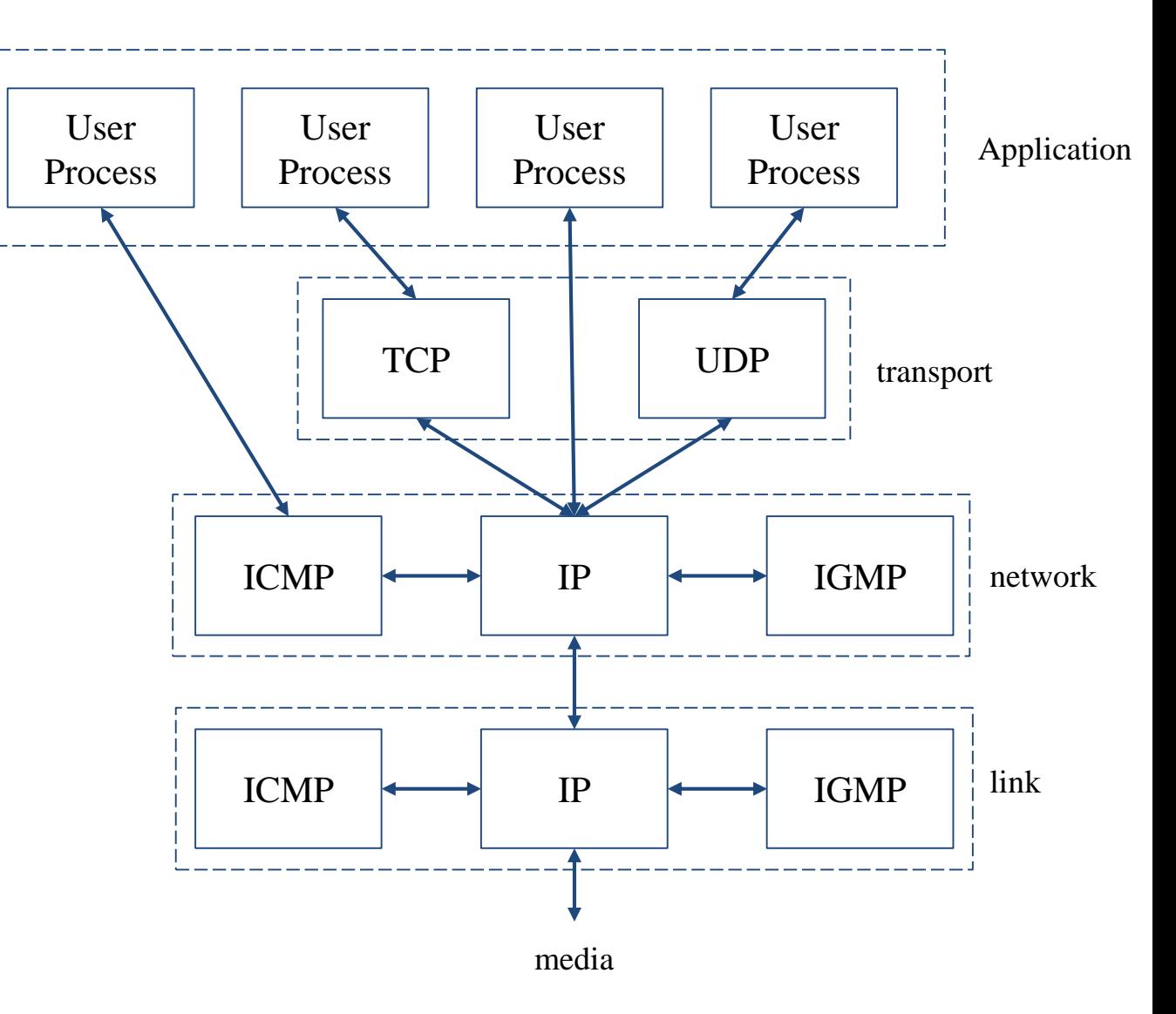

## Introduction – Layers of TCP/IP (2)

- ISO/OSI Model (International Organization for Standardization / Open System Interconnection Reference Model)
- TCP/IP Model

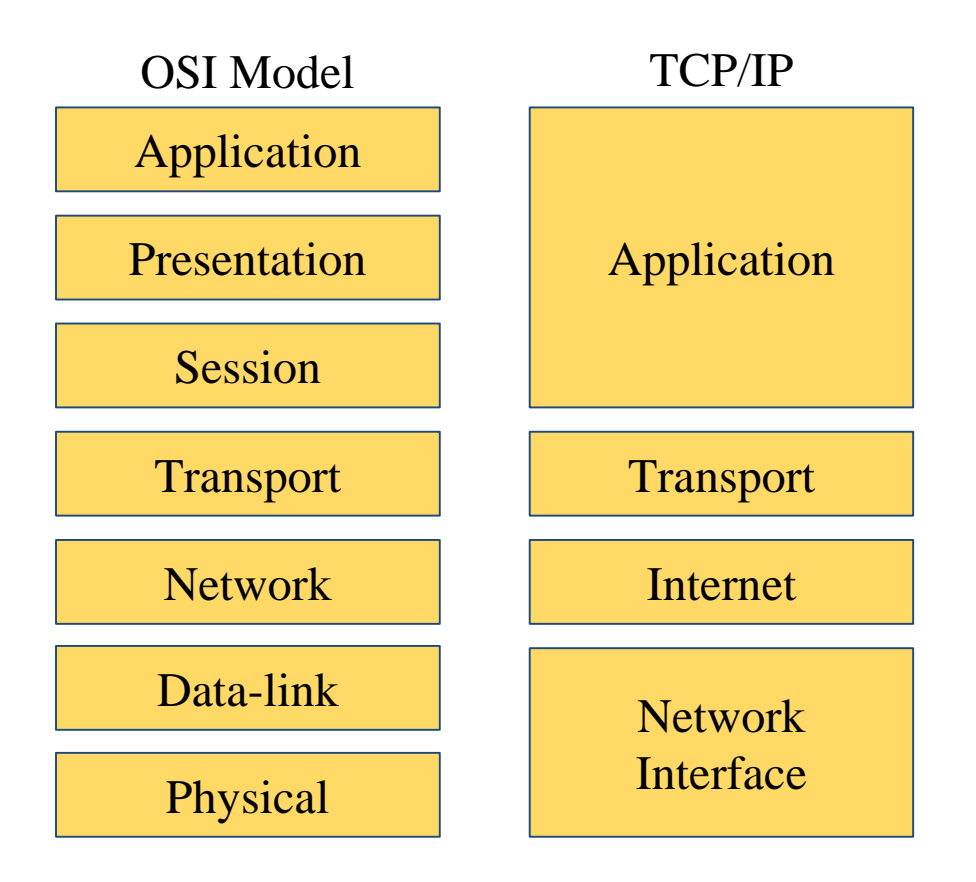

TCP/IP and the OSI model

### Introduction

- TCP/IP
	- Used to provide data communication between hosts
		- How to delivery data reliably
		- How to address remote host on the network
		- How to handle different type of hardware device

## Introduction – Addressing

- Addressing
	- MAC Address
		- Media Access Control Address
		- 48-bit Network Interface Card Hardware Address
			- 24-bit manufacture **ID**
			- 24-bit serial number
		- Ex:
			- 00:07:e9:10:e6:6b
	- IP Address
		- 32-bit Internet Address (IPv4)
		- Ex:
			- 140.113.209.64
	- Port
		- 16-bit uniquely identify application  $(1 ∼ 65536)$
		- Ex:
			- FTP port 21, SSH port 22, Telnet port 23

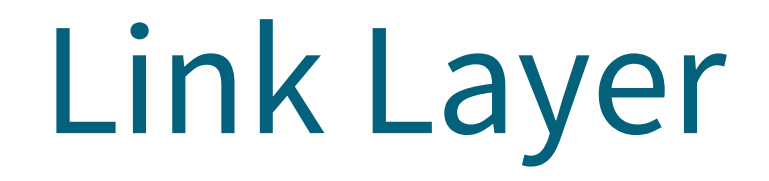

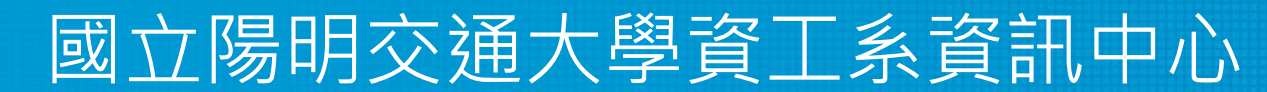

Computer Center of Department of Computer Science, NYCU

# Link Layer – Introduction of Link Layer

- Purpose of the link layer
	- Send and receive IP datagram for IP module
	- ARP request and reply
	- RARP request and reply
- TCP/IP support various link layers, depending on the type of hardware used:
	- Ethernet
		- Teach in this class
	- Token Ring
	- FDDI (Fiber Distributed Data Interface)
	- Serial Line

### Link Layer – Ethernet

- Features
	- Predominant form of local LAN technology used today
	- Use CSMA/CD
		- Carrier Sense, Multiple Access with Collision Detection
	- Use 48-bit MAC address
	- Operate at 10 Mbps
		- Fast Ethernet at 100 Mbps
		- Gigabit Ethernet at 1000 Mbps
		- 10 Gigabit Ethernet at 10,000 Mbps (10Gbps)
	- Ethernet frame format is defined in RFC 894
		- This is the actually used format in reality

### Link Layer – Ethernet Frame Format

- 48-bit hardware address
	- For both destination and source address
- 16-bit type is used to specify the type of following data
	- $\circ$  0800  $\rightarrow$  IP datagram

#### $\circ$  0806  $\rightarrow$  ARP, 8035  $\rightarrow$  RARP

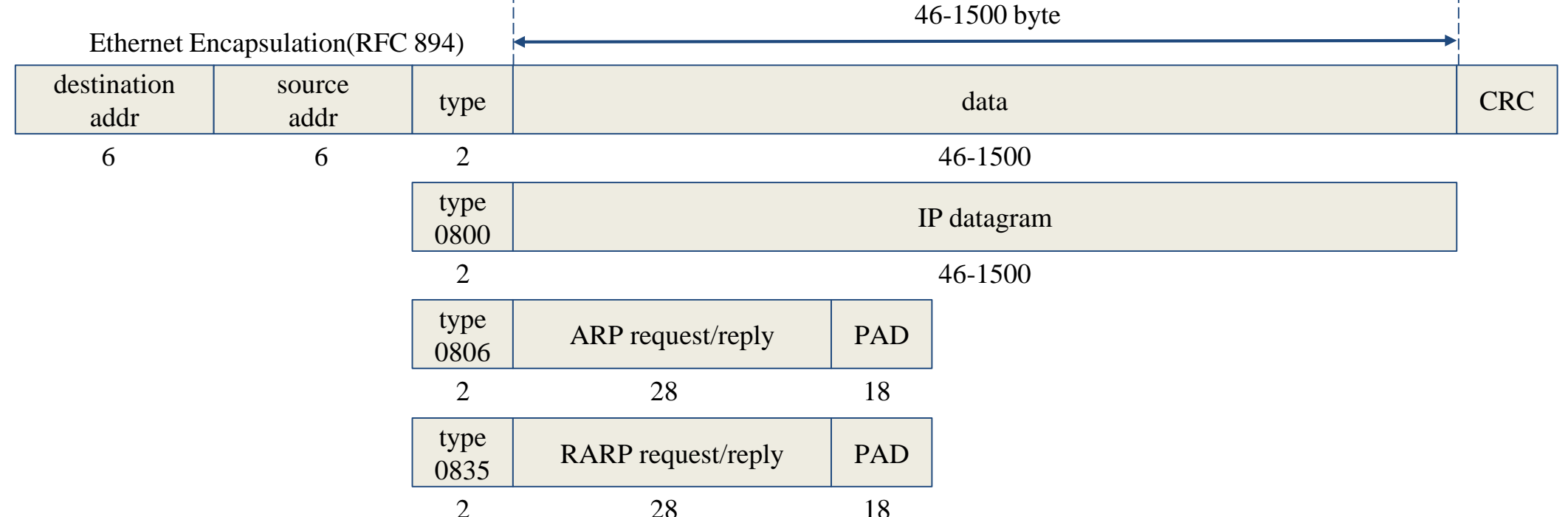

### Link Layer – Loopback Interface

- Pseudo NIC
	- Allow client and server on the same host to communicate with each other using TCP/IP
	- IP
		- 127.0.0.1
	- Hostname
		- localhost

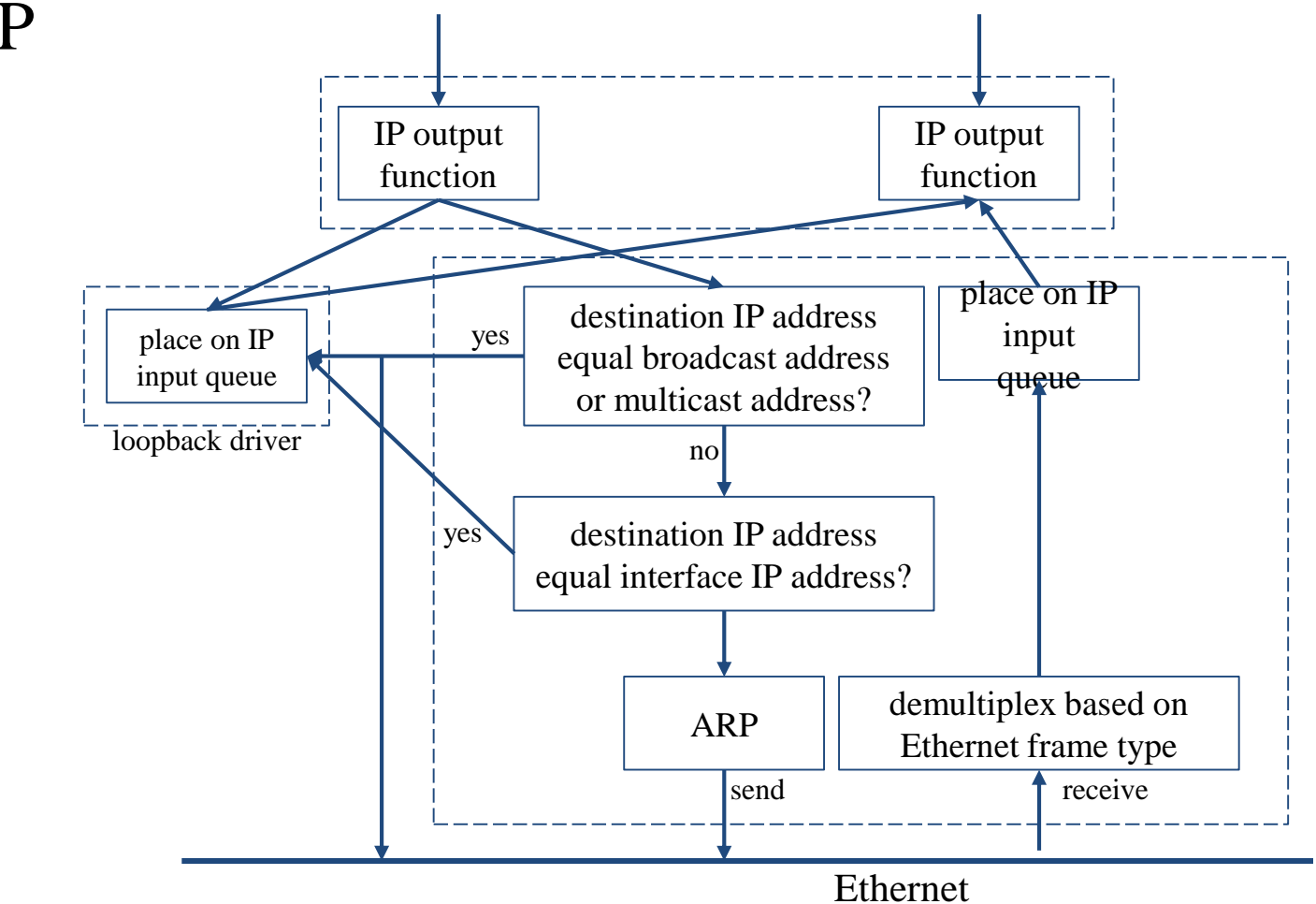

# Network Layer

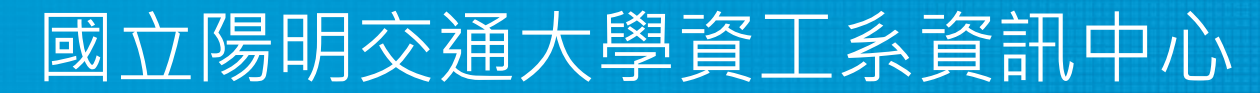

Computer Center of Department of Computer Science, NYCU

### Network Layer – Introduction to Network Layer

- Unreliable and connectionless datagram delivery service
	- IP Routing
	- IP provides best effort service (unreliable)
	- IP datagram can be delivered out of order (connectionless)
- Protocols using IP
	- TCP, UDP, ICMP, IGMP

### Network Layer – IP Header

● 20 bytes in total length, except options

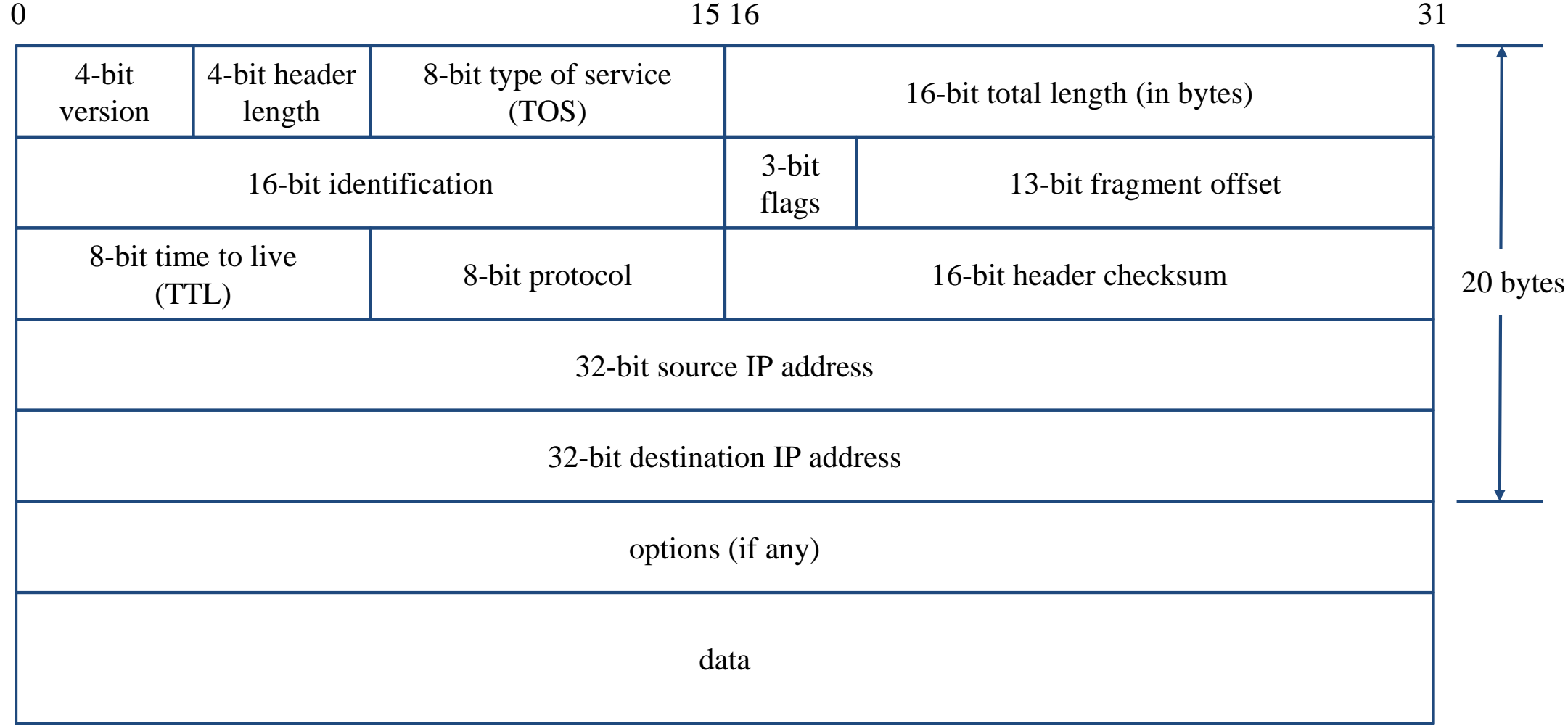

### The Network Layer – IP Address

- 32-bit long
	- Network part
		- Identify a logical network
	- Host part
		- Identify a machine on certain network
- IP address category
- E.g., ○ NCTU
	- Class B address: 140.113.0.0
	- Network ID: 140.113
	- Number of hosts:  $256*256 = 65536$

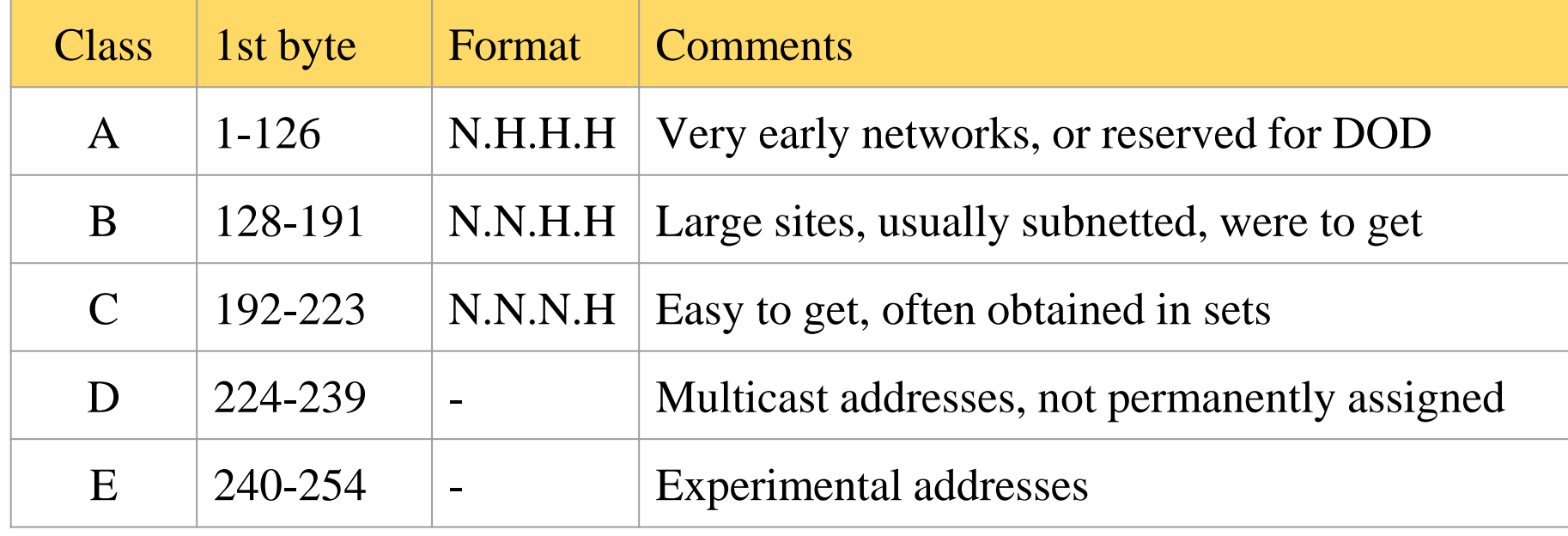

#### Network Layer – Subnetting, CIDR, and Netmask (1)

- Problems of Class A or B network
	- Number of hosts is enormous
	- Hard to maintain and management
	- $\circ$  Solution  $\Rightarrow$  Subnetting
- Problems of Class C network
	- 255\*255\*255 number of Class C network make the size of Internet routes huge
	- $\circ$  Solution  $\Rightarrow$  Classless Inter-Domain Routing

### Network Layer – Subnetting, CIDR, and Netmask (2)

- Subnetting
	- Borrow some bits from network ID to extends hosts ID
	- $\circ$  E.g.,
		- Class B address :  $140.113.0.0$ 
			- $= 256$  Class C-like IP addresses
			- in N.N.N.H subnetting method
		- 140.113.209.0 subnet
- Benefits of subnetting
	- Reduce the routing table size of Internet routers
	- $\circ$  Ex:
		- All external routers have only one entry for 140.113 Class B network

### Network Layer – Subnetting, CIDR, and Netmask (3)

- Netmask
	- Specify how many bits of network-ID are used for network-ID
	- Continuous 1 bits form the network part
	- E.g.:
		- 255.255.255.0 in NCTU-CS example
			- 256 hosts available
		- 255.255.255.248 in ADSL example
			- Only 8 hosts available
	- Shorthand notation
		- Address/prefix-length
			- Ex: 140.113.209.8/24

#### Network Layer – Subnetting, CIDR, and Netmask (4)

- How to determine your network ID?
	- Bitwise-AND IP and netmask
	- $\circ$  E.g.,
	- $\circ$  140.113.214.37 & 255.255.255.0  $\Rightarrow$  140.113.214.0
	- $\circ$  140.113.209.37 & 255.255.255.0  $\Rightarrow$  140.113.209.0
	- $\circ$  140.113.214.37 & 255.255.0.0 = > 140.113.0.0
	- $\circ$  140.113.209.37 & 255.255.0.0  $\Rightarrow$  140.113.0.0
	- $\circ$  211.23.188.78 & 255.255.255.248  $\Rightarrow$  211.23.188.72
		- $\blacksquare$  78 = 01001110
		- $\bullet$  78 & 248 = 01001110 & 11111000 = 72

#### Network Layer – Subnetting, CIDR, and Netmask (5)

- In a subnet, not all IP are available
- The first one  $IP \Box$  network ID
- The last one  $IP \Box$  broadcast address
- $\bullet$  E.g.,

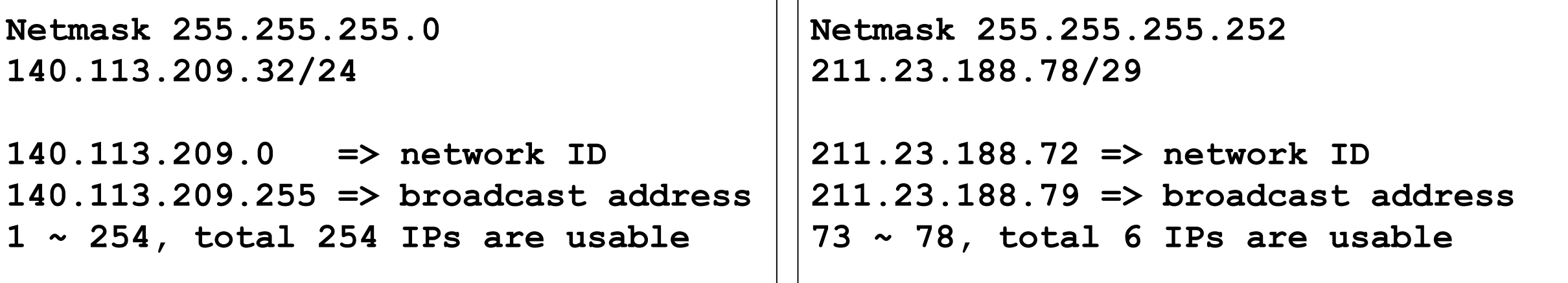

#### Network Layer – Subnetting, CIDR, and Netmask (6)

- The smallest subnetting
	- Network portion : 30 bits
	- Host portion : 2 bits
		- $\Rightarrow$  4 hosts, but only 2 IPs are available
- ipcalc
	- \$ pkg install ipcalc
	- /usr/ports/net-mgmt/ipcalc

```
$ ipcalc 140.113.235.100/28
Address: 140.113.235.100 10001100.01110001.11101011.0110 0100
Netmask: 255.255.255.240 = 28 11111111.11111111.11111111.1111 0000
Wildcard: 0.0.0.15 00000000.00000000.00000000.0000 1111
=>
Network: 140.113.235.96/28 10001100.01110001.11101011.0110 0000
HostMin: 140.113.235.97 10001100.01110001.11101011.0110 0001
HostMax: 140.113.235.110 10001100.01110001.11101011.0110 1110
Broadcast: 140.113.235.111 10001100.01110001.11101011.0110 1111
Hosts/Net: 14 Class B
```
#### Network Layer – Subnetting, CIDR, and Netmask (7)

• Network configuration for various lengths of netmask

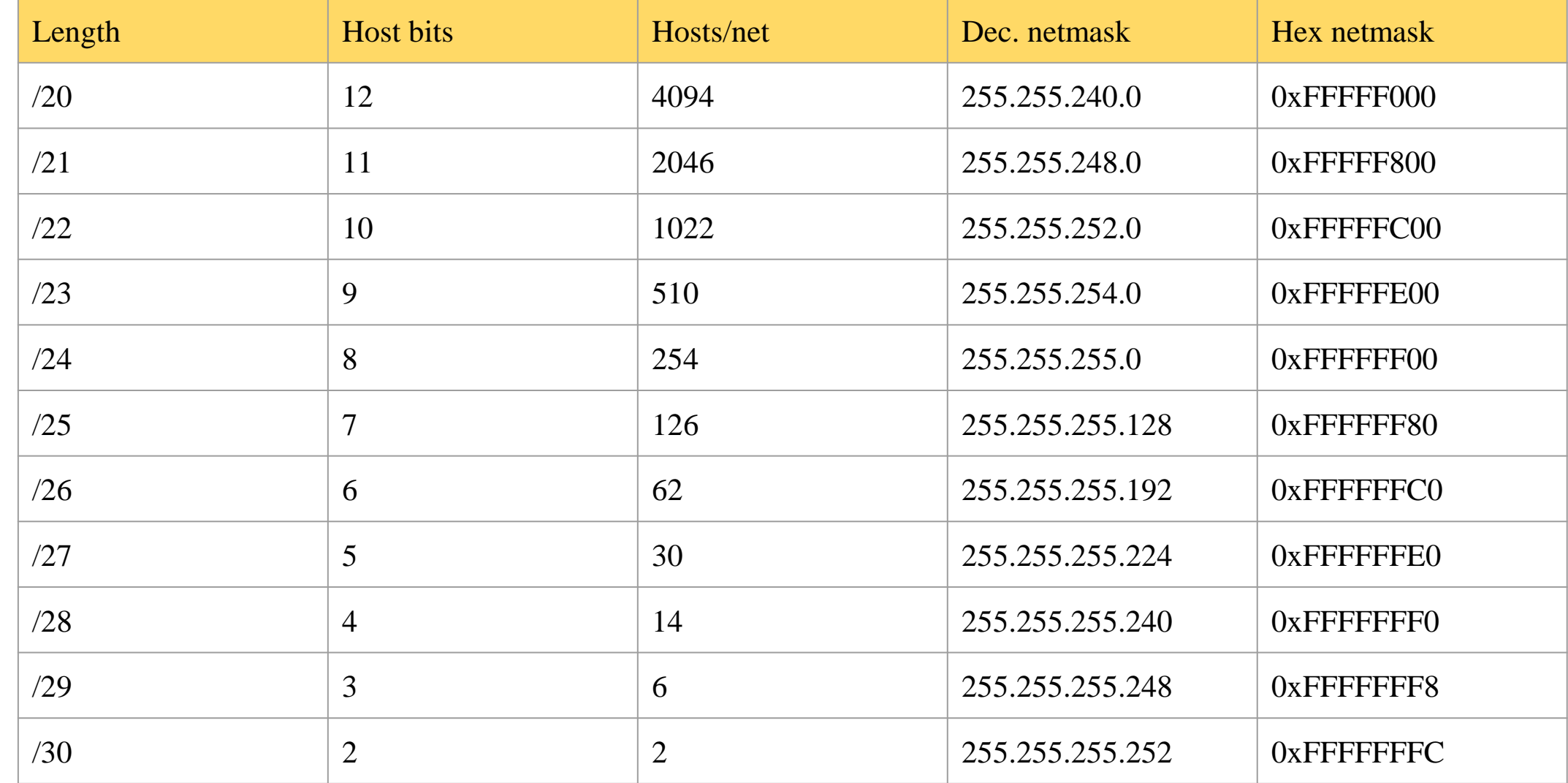

#### Network Layer – Subnetting, CIDR, and Netmask (8)

- CIDR (Classless Inter-Domain Routing)
	- Use address mask instead of old address classes to determine the destination network
	- CIDR requires modifications to routers and routing protocols
		- Need to transmit both destination address and mask
		- Ex:
		- We can merge two Class C network:  $203.19.68.0/24$ ,  $203.19.69.0/24 \implies 203.19.68.0/23$
	- Benefit of CIDR
		- We can allocate continuous Class C network to organization
			- Reflect physical network topology
			- Reduce the size of routing table

## Network Layer – IP Routing (1)

- Difference between Host and Router
	- Router forwards datagram from one of its interface to another, while host does not
	- Almost every Unix system can be configured to act as a router or both
		- net.inet.ip.forwarding=1
- Router
	- IP layer has a routing table, which is used to store the information for forwarding datagram
	- When router receiving a datagram
		- **If Dst. IP = my IP, demultiplex to other protocol**
		- Other, forward the IP based on routing table

# Network Layer – IP Routing (2)

- Routing table information
	- Destination IP
	- IP address of next-hop router or IP address of a directly connected network
	- Flags
	- Next interface
- IP routing
	- Done on a hop-by-hop basis
	- It assumes that the next-hop router is closer to the destination
	- Steps:
		- Search routing table for complete matched IP address
			- Send to next-hop router or to the directly connected NIC
		- Search routing table for matched network ID
			- Send to next-hop router or to the directly connected NIC
		- Search routing table for default route
			- Send to this default next-hop router
		- host or network unreachable

### Network Layer – IP Routing (3)

- Ex1: routing in the same network
	- bsdi: 140.252.13.35
	- $\circ$  sun: 140.252.13.33

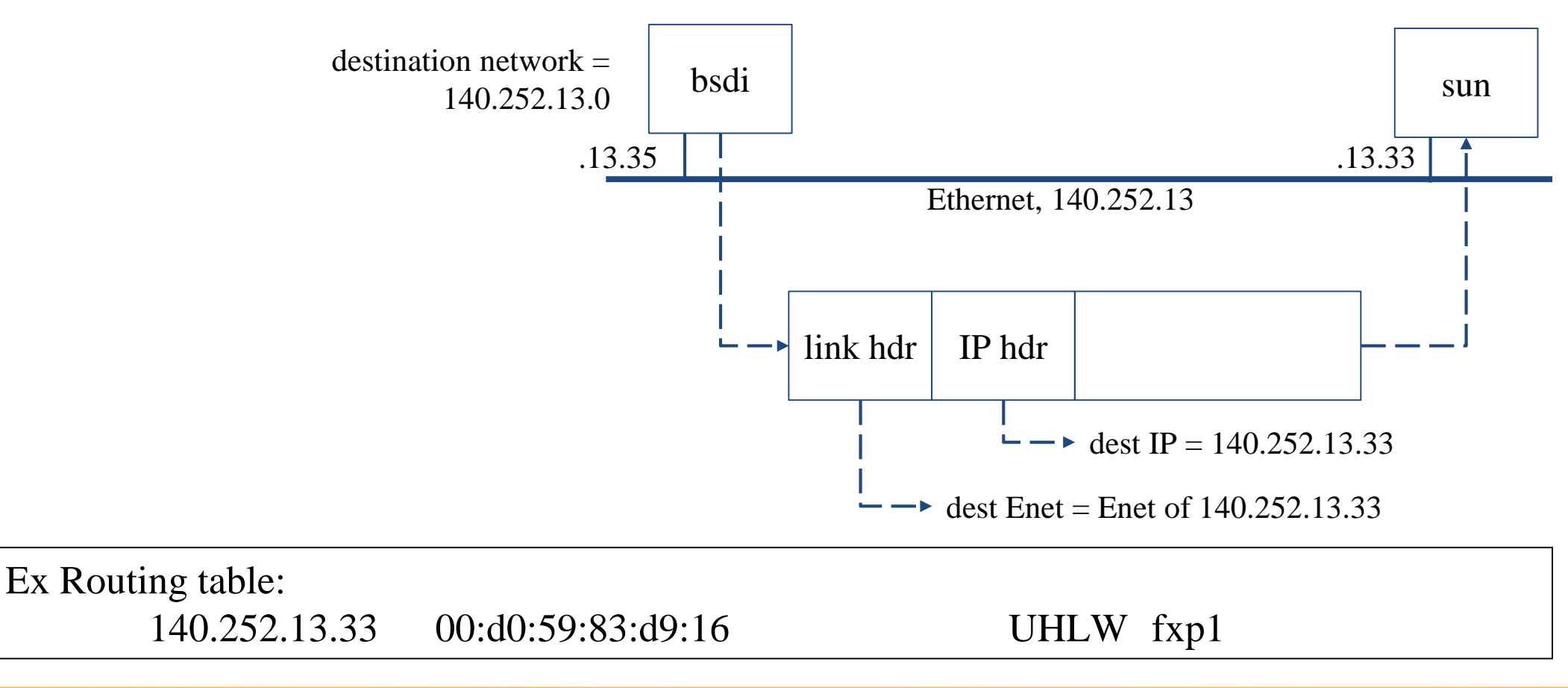

### Network Layer – IP Routing (4)

 $\bullet$  Ex2:

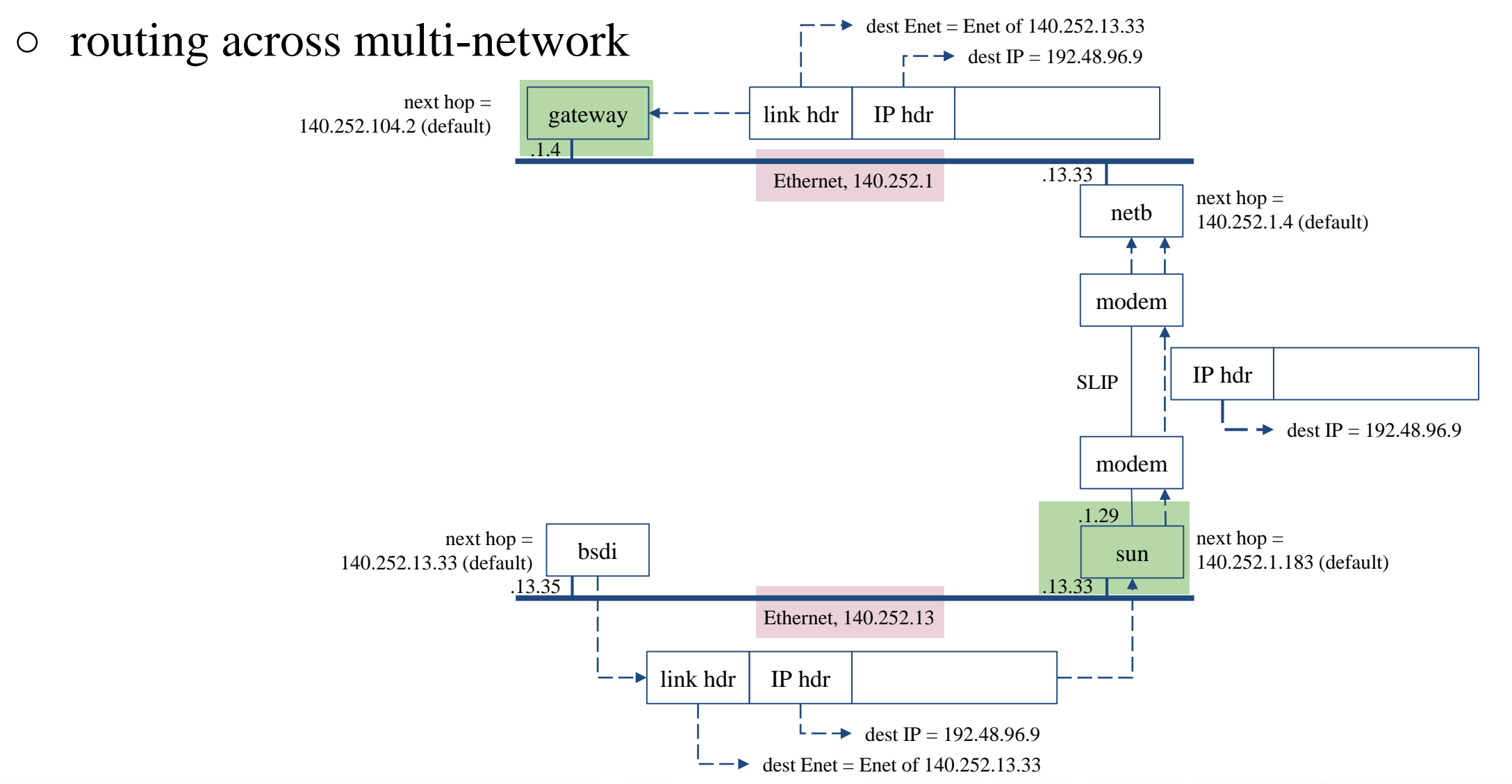

# ARP and RARP

Something between MAC (link layer) And IP (network layer)

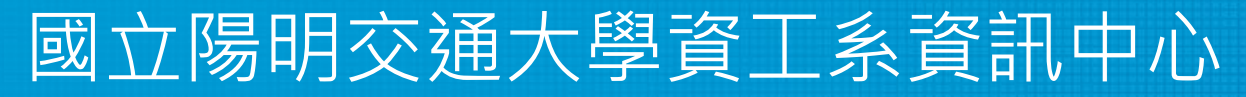

Computer Center of Department of Computer Science, NYCU

### ARP and RARP

- ARP Address Resolution Protocol and
	- RARP Reverse ARP
	- Mapping between IP and Ethernet address
- When an Ethernet frame is sent on LAN from one host to another,
	- It is the 48-bit Ethernet address that determines for which interface the frame is destined

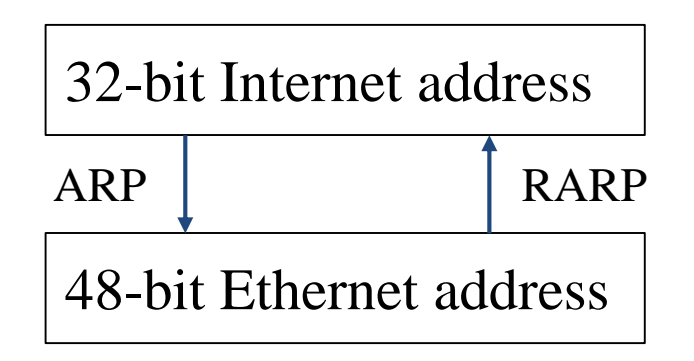

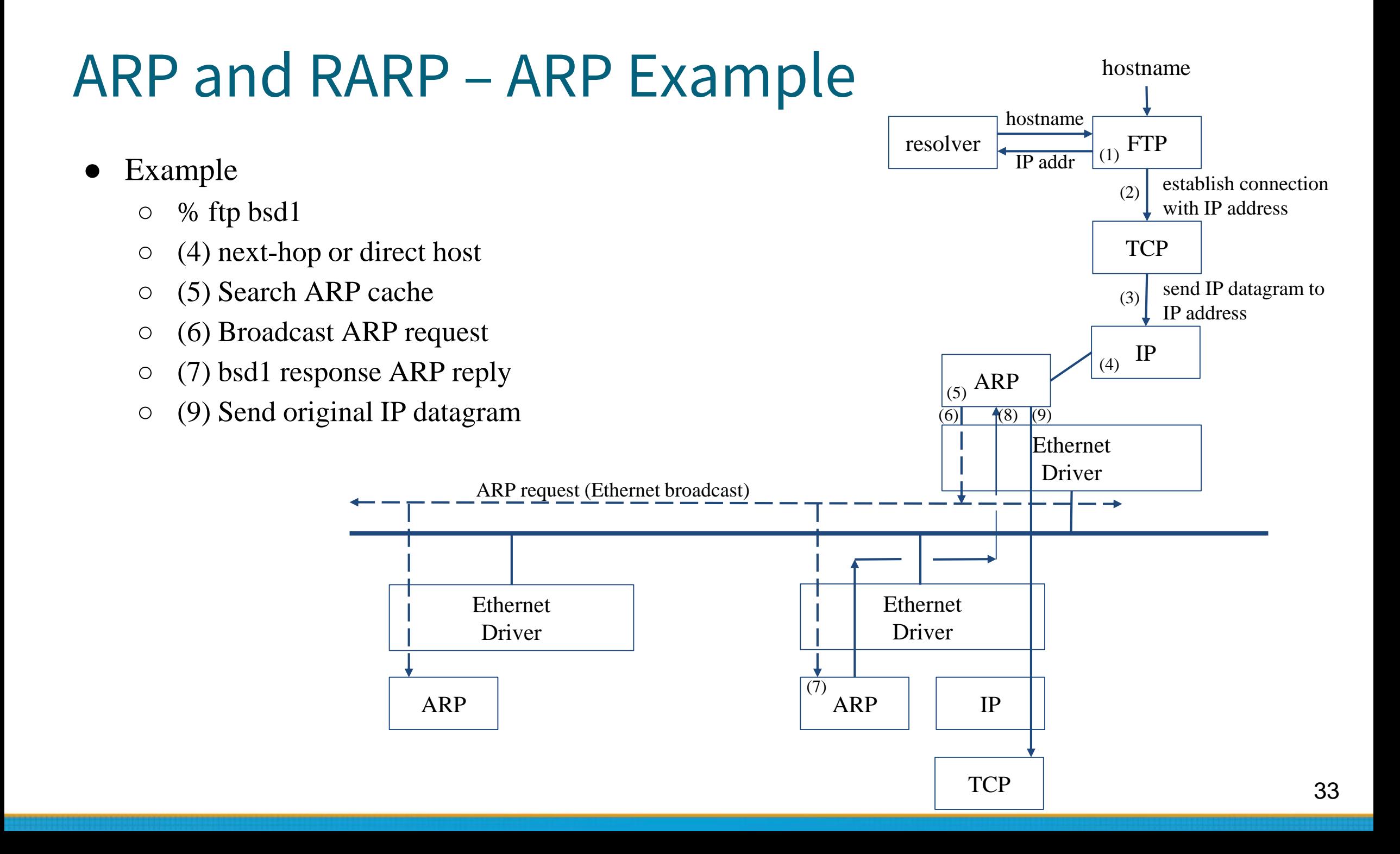

### ARP and RARP – ARP Cache

- Maintain recent ARP results
	- Come from both ARP request and reply
	- Expiration time
		- $\blacksquare$  Complete entry = 20 minutes
		- $\blacksquare$  Incomplete entry = 3 minutes
	- Use arp command to see the cache
	- $\circ$  E.g.:
		- $\Box$  \$ arp -a
		- \$ arp -da
		- \$ arp -S 140.113.235.132 00:0e:a6:94:24:6e

```
$ arp -a
```

```
crypto23.csie.nctu.edu.tw (140.113.208.143) at 00:16:e6:5b:fa:e9 on fxp1 [ethernet]
e3rtn-208.csie.nctu.edu.tw (140.113.208.254) at 00:0e:38:a4:c2:00 on fxp1 [ethernet]
e3rtn-210.csie.nctu.edu.tw (140.113.210.254) at 00:0e:38:a4:c2:00 on fxp2 [ethernet]
```
### ARP and RARP – ARP/RARP Packet Format

- Ethernet destination addr: all 1's (broadcast)
- Known value for IP  $\lt\to$  Ethernet
	- Frame type: 0x0806 for ARP, 0x8035 for RARP
	- Hardware type: type of hardware address (1 for Ethernet)
	- Protocol type: type of upper layer address (0x0800 for IP)
	- Hard size: size in bytes of hardware address (6 for Ethernet)
	- Protocol size: size in bytes of upper layer address (4 for IP)
	- $\circ$  Op: 1, 2, 3, 4 for ARP request, reply, RARP request, reply

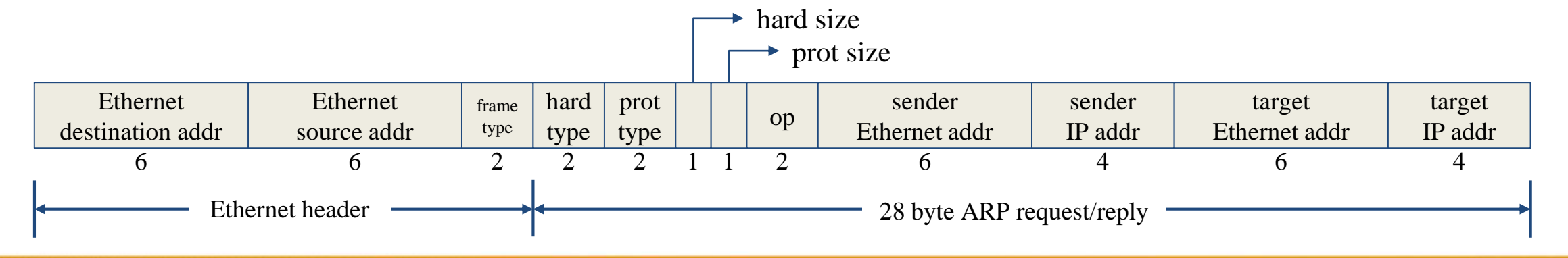

### ARP and RARP – Use tcpdump to see ARP

- $\bullet$  Host 140.113.17.212 => 140.113.17.215
	- Clear ARP cache of 140.113.17.212
		- \$ sudo arp -d 140.113.17.215
	- Run tcpdump on 140.113.17.215 (00:11:d8:06:1e:81)
		- \$ sudo tcpdump -i sk0 -e arp
		- \$ sudo tcpdump -i sk0 -n -e arp
		- \$ sudo tcpdump -i sk0 -n -t -e arp
	- $\circ$  On 140.113.17.212, ssh to 140.113.17.215

**15:18:54.899779 00:90:96:23:8f:7d > Broadcast, ethertype ARP (0x0806), length 60: arp who-has nabsd tell chbsd.csie.nctu.edu.tw 15:18:54.899792 00:11:d8:06:1e:81 > 00:90:96:23:8f:7d, ethertype ARP (0x0806), length 42: arp reply nabsd is-at 00:11:d8:06:1e:81**

**15:26:13.847417 00:90:96:23:8f:7d > ff:ff:ff:ff:ff:ff, ethertype ARP (0x0806), length 60: arp who-has 140.113.17.215 tell 140.113.17.212 15:26:13.847434 00:11:d8:06:1e:81 > 00:90:96:23:8f:7d, ethertype ARP (0x0806), length 42: arp reply 140.113.17.215 is-at 00:11:d8:06:1e:81**

**00:90:96:23:8f:7d > ff:ff:ff:ff:ff:ff, ethertype ARP (0x0806), length 60: arp who-has 140.113.17.215 tell 140.113.17.212 00:11:d8:06:1e:81 > 00:90:96:23:8f:7d, ethertype ARP (0x0806), length 42: arp reply 140.113.17.215 is-at 00:11:d8:06:1e:81**
## ARP and RARP – Proxy ARP

• Let router answer ARP request on one of its networks for a host on another of its network

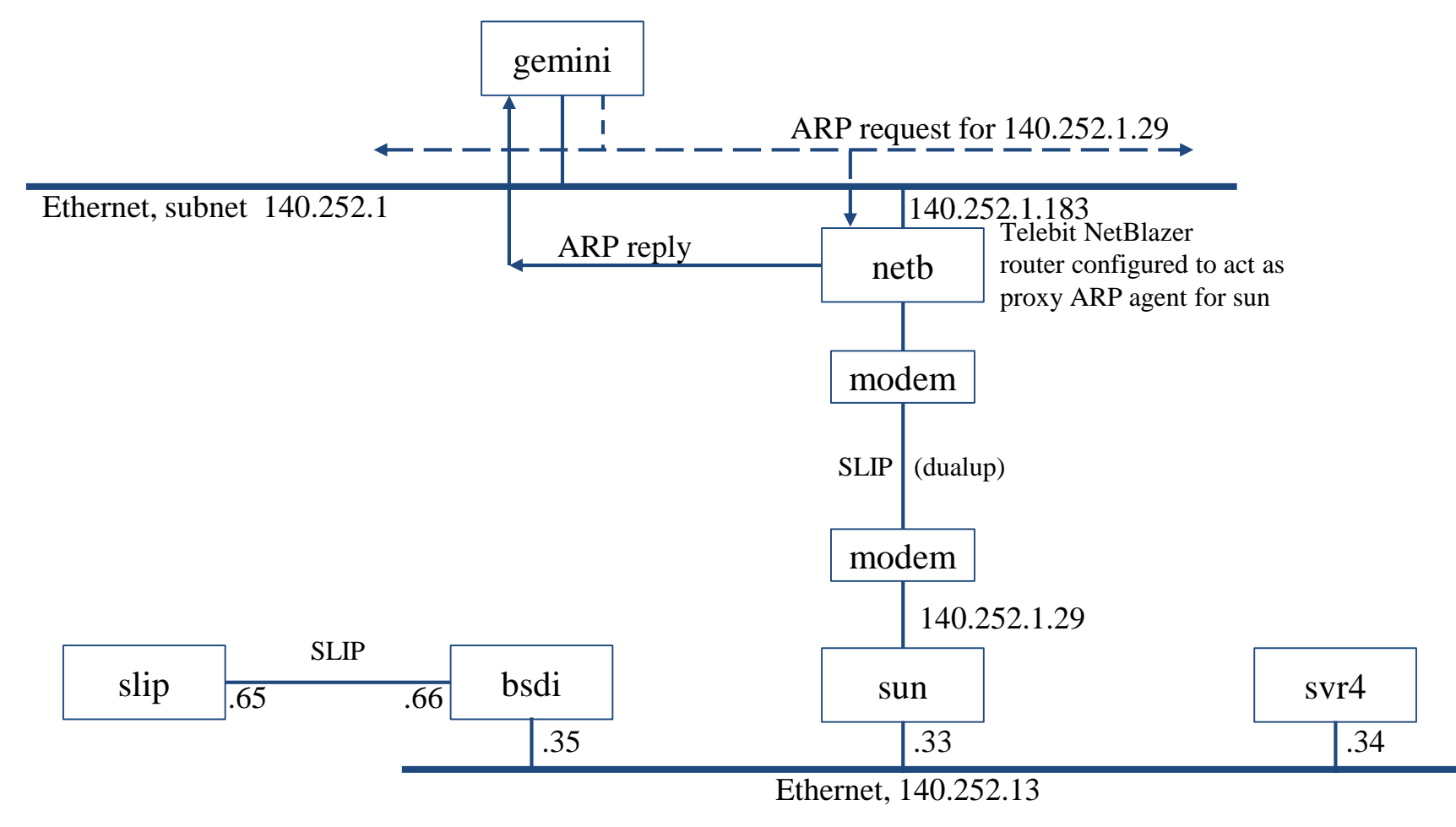

## ARP and RARP – Gratuitous ARP

#### ● Gratuitous ARP

- The host sends an ARP request looking for its own IP
- Provide two features
	- Used to determine whether there is another host configured with the same IP
	- Used to cause any other host to update ARP cache when changing hardware address

## ARP and RARP – RARP

- Principle
	- Used for the diskless system to read its hardware address from the NIC and send an RARP request to gain its IP
- RARP Server Design
	- RARP server must maintain the map from hardware address to an IP address for many host
	- Link-layer broadcast
		- This prevent most routers from forwarding an RARP request

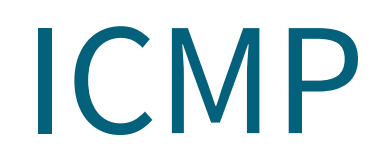

#### Internet Control Message Protocol

#### 國立陽明交通大學資工系資訊中心

Computer Center of Department of Computer Science, NYCU

## ICMP – Introduction

- Part of the IP layer
	- ICMP messages are transmitted within IP datagram
	- ICMP communicates error messages and other conditions that require attention for other protocols
- ICMP message format

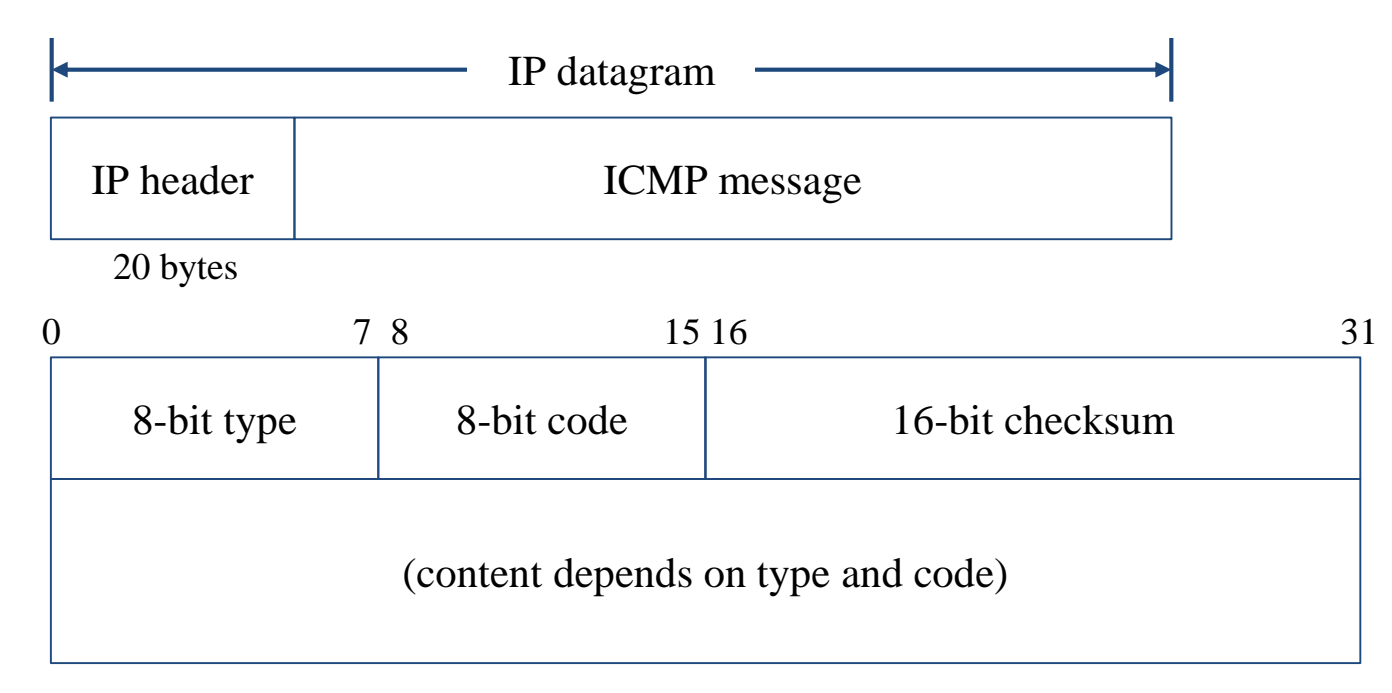

#### ICMP – Message Type (1)

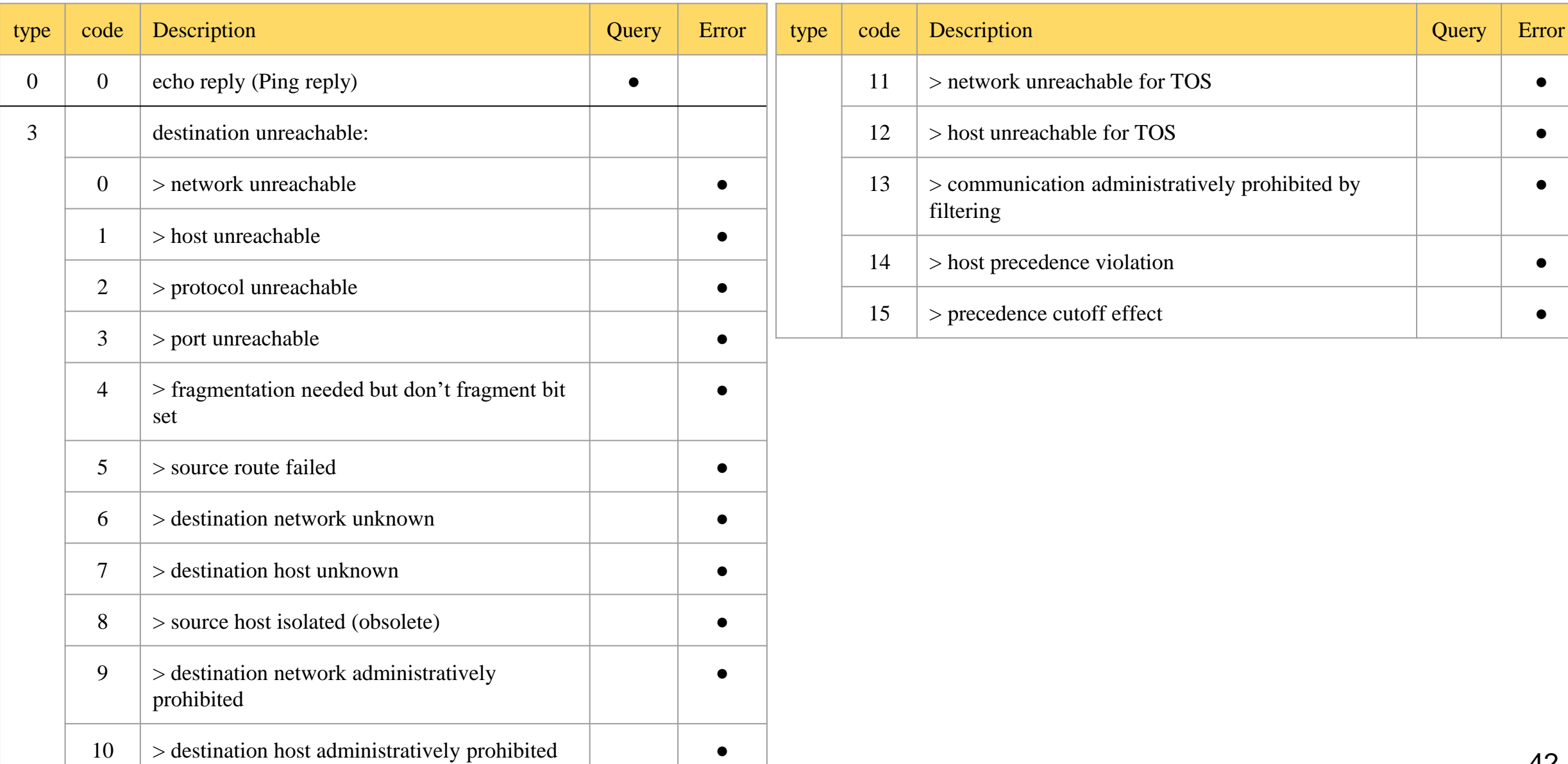

#### ICMP – Message Type (2)

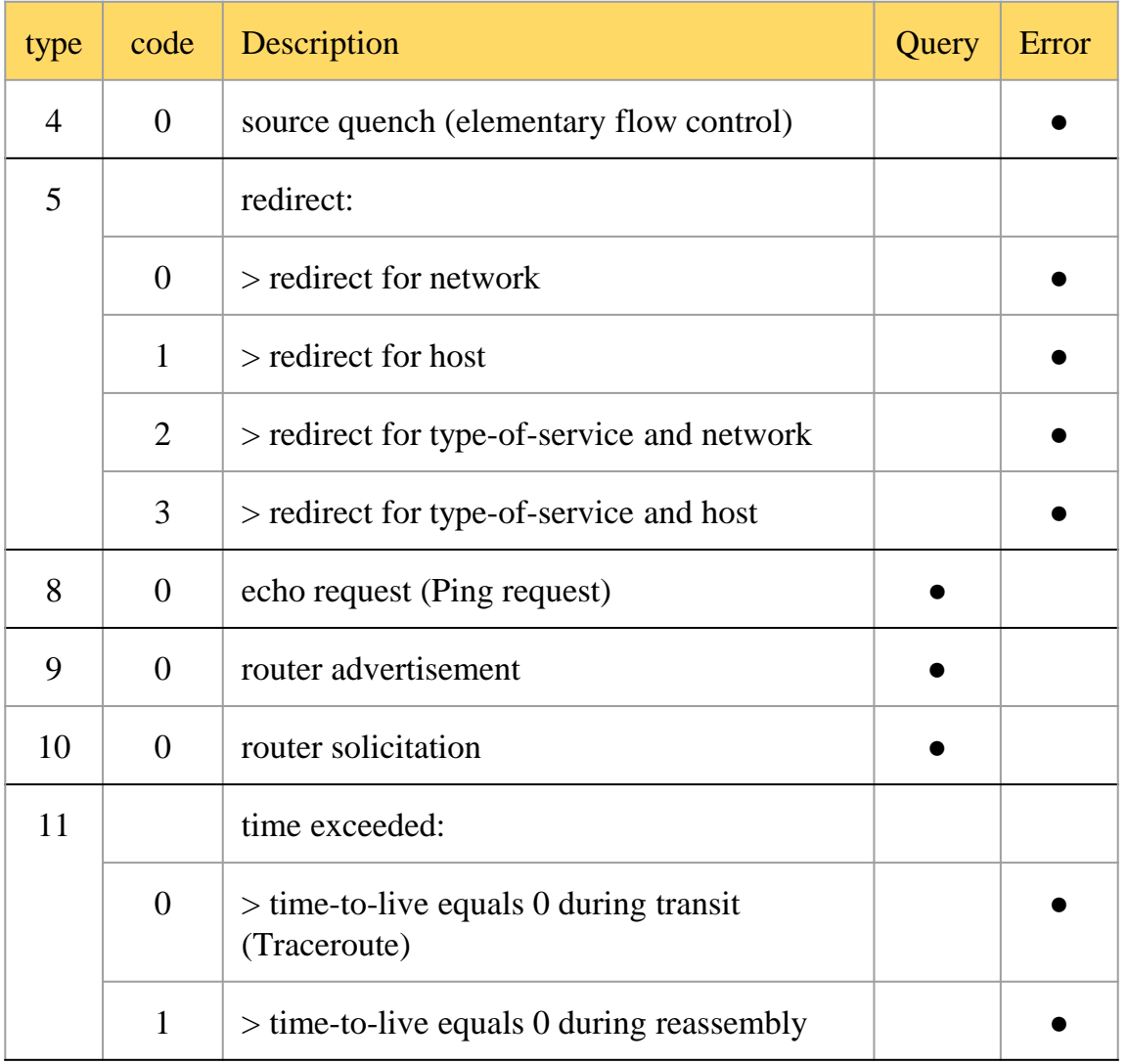

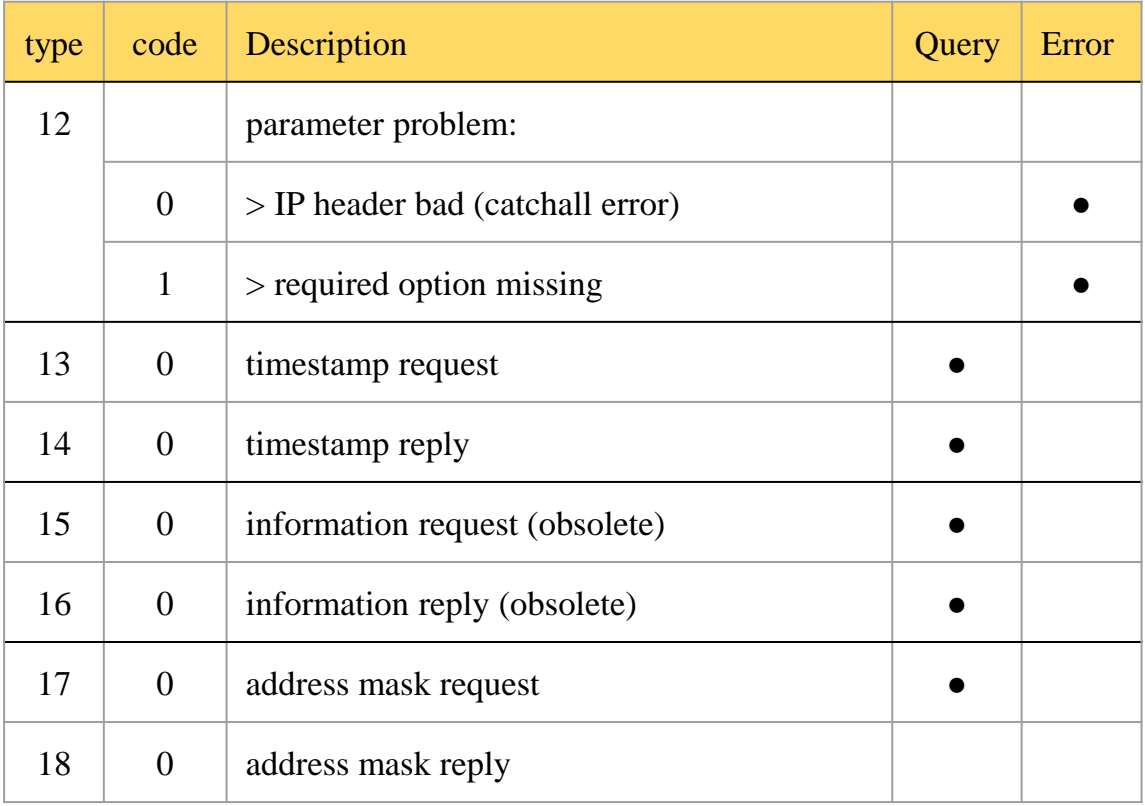

#### ICMP – Query Message

### – Address Mask Request/Reply (1)

- Address Mask Request and Reply
	- Used for diskless system to obtain its subnet mask
	- Identifier and sequence number
		- Can be set to anything for sender to match reply with request
	- The receiver will response an ICMP reply with the subnet mask of the receiving NIC

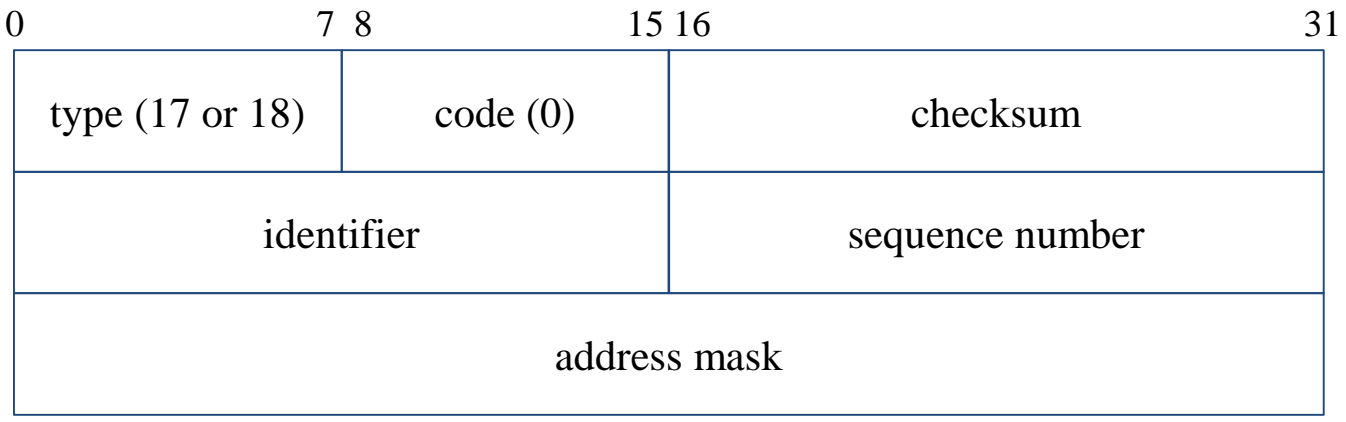

# ICMP – Query Message

- Address Mask Request/Reply (2)
- Example:

```
$ ping -M m sun1.cs.nctu.edu.tw
ICMP_MASKREQ
PING sun1.cs.nctu.edu.tw (140.113.235.171): 56 data bytes
68 bytes from 140.113.235.171: icmp_seq=0 ttl=251 time=0.663 ms mask=255.255.255.0
68 bytes from 140.113.235.171: icmp_seq=1 ttl=251 time=1.018 ms mask=255.255.255.0
68 bytes from 140.113.235.171: icmp_seq=2 ttl=251 time=1.028 ms mask=255.255.255.0
68 bytes from 140.113.235.171: icmp_seq=3 ttl=251 time=1.026 ms mask=255.255.255.0
\wedgeC
--- sun1.cs.nctu.edu.tw ping statistics ---
4 packets transmitted, 4 packets received, 0% packet loss
round-trip min/avg/max/stddev = 0.663/0.934/1.028/0.156 ms
$ icmpquery -m sun1
sun1 : 0xFFFFFF00
```
※ icmpquery can be found in /usr/ports/net-mgmt/icmpquery

#### ICMP – Query Message

#### – Timestamp Request/Reply (1)

- Timestamp request and reply
	- Allow a system to query another for the current time
	- Milliseconds resolution, since midnight UTC
	- Requestor
		- Fill in the originate timestamp and send
	- Reply system
		- Fill in the receive timestamp when it receives the request and the transmit time when it sends the reply

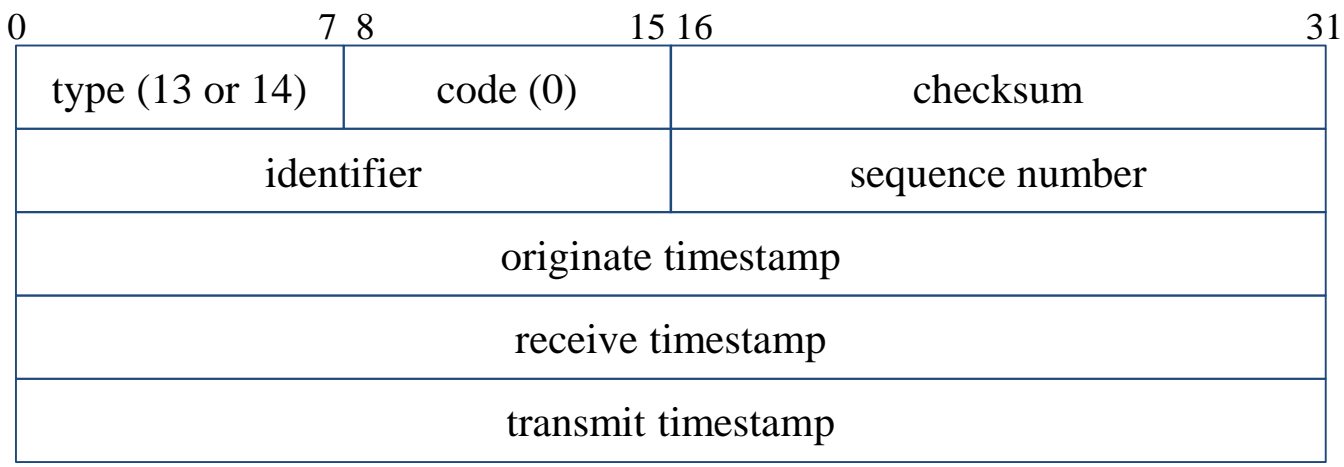

#### ICMP – Query Message – Timestamp Request/Reply (1)

#### ● Example

```
$ ping -M time nabsd
ICMP_TSTAMP
PING nabsd.cs.nctu.edu.tw (140.113.17.215): 56 data bytes
76 bytes from 140.113.17.215: icmp_seq=0 ttl=64 time=0.663 ms
   tso=06:47:46 tsr=06:48:24 tst=06:48:24
76 bytes from 140.113.17.215: icmp_seq=1 ttl=64 time=1.016 ms
   tso=06:47:47 tsr=06:48:25 tst=06:48:25
$ icmpquery -t nabsd
```
**nabsd : 14:54:47**

**\$ sudo tcpdump -i sk0 -e icmp tcpdump: verbose output suppressed, use -v or -vv for full protocol decode listening on sk0, link-type EN10MB (Ethernet), capture size 96 bytes 14:48:24.999106 00:90:96:23:8f:7d > 00:11:d8:06:1e:81, ethertype IPv4 (0x0800), length 110: chbsd.csie.nctu.edu.tw > nabsd: ICMP time stamp query id 18514 seq 0, length 76 14:48:24.999148 00:11:d8:06:1e:81 > 00:90:96:23:8f:7d, ethertype IPv4 (0x0800), length 110: nabsd > chbsd.csie.nctu.edu.tw: ICMP time stamp reply id 18514 seq 0: org 06:47:46.326, recv 06:48:24.998, xmit 06:48:24.998, length 76 14:48:26.000598 00:90:96:23:8f:7d > 00:11:d8:06:1e:81, ethertype IPv4 (0x0800), length 110: chbsd.csie.nctu.edu.tw > nabsd: ICMP time stamp query id 18514 seq 1, length 76 14:48:26.000618 00:11:d8:06:1e:81 > 00:90:96:23:8f:7d, ethertype IPv4 (0x0800), length 110: nabsd > chbsd.csie.nctu.edu.tw: ICMP time stamp reply id 18514 seq 1: org 06:47:47.327, recv 06:48:25.999, xmit 06:48:25.999, length 76**

#### ICMP – Error Message

#### – Destination Unreachable Error Message

- **Format** 
	- 8 bytes ICMP Header
	- Application-depend data portion
		- IP header
			- Let ICMP know how to interpret the 8 bytes that follow
		- first 8 bytes that followed this IP header
			- Information about who generates the error

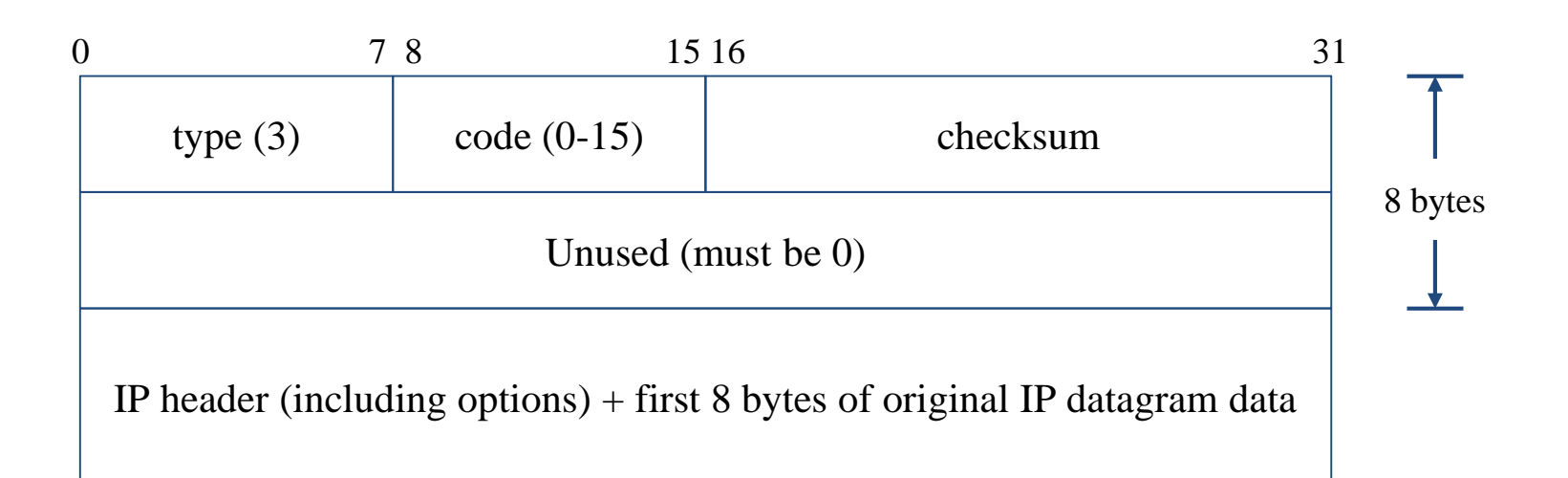

#### ICMP – Error Message – Port Unreachable (1)

- ICMP port unreachable
	- $\circ$  Type = 3, code = 3
	- Host receives a UDP datagram but the destination port does not correspond to a port that some process has in use

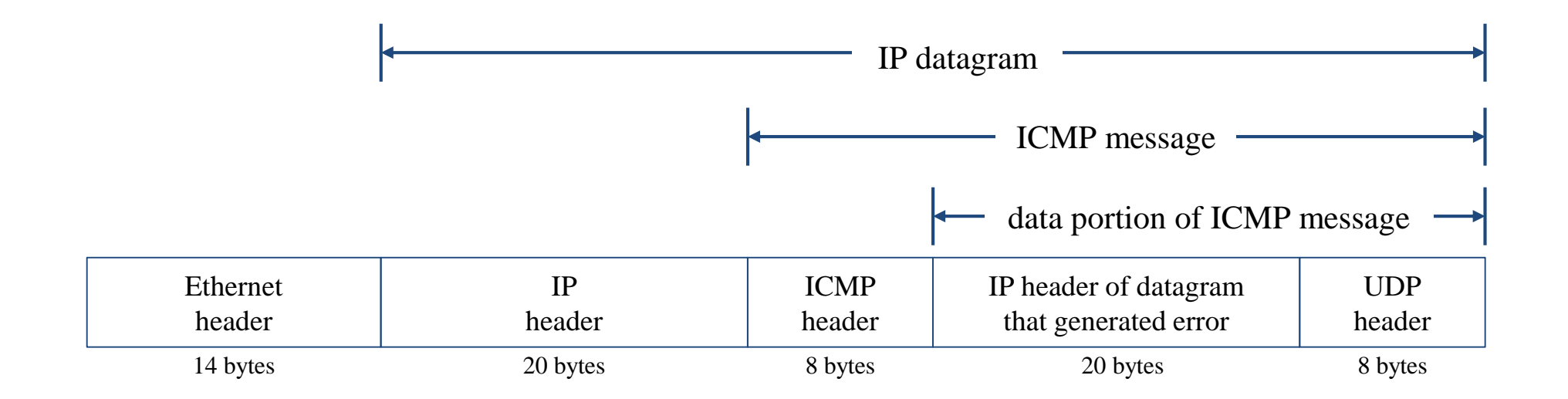

### ICMP – Error Message – Port Unreachable (2)

- Example:
	- Using TFTP (Trivial File Transfer Protocol)
		- Original port: 69

```
$ tftp
tftp> connect localhost 8888
tftp> get temp.foo
Transfer timed out.
tftp>
```

```
$ sudo tcpdump -i lo0
tcpdump: verbose output suppressed, use -v or -vv for full protocol decode
listening on lo0, link-type NULL (BSD loopback), capture size 96 bytes
15:01:24.788511 IP localhost.62089 > localhost.8888: UDP, length 16
15:01:24.788554 IP localhost > localhost:
   ICMP localhost udp port 8888 unreachable, length 36
15:01:29.788626 IP localhost.62089 > localhost.8888: UDP, length 16
15:01:29.788691 IP localhost > localhost:
    ICMP localhost udp port 8888 unreachable, length 36
```
# ICMP – Ping Program (1)

- Use ICMP to test whether another host is reachable
	- Type 8, ICMP echo request
	- Type 0, ICMP echo reply
- ICMP echo request/reply format
	- Identifier: process ID of the sending process
	- $\circ$  Sequence number: start with 0
	- Optional data: any optional data sent must be echoed

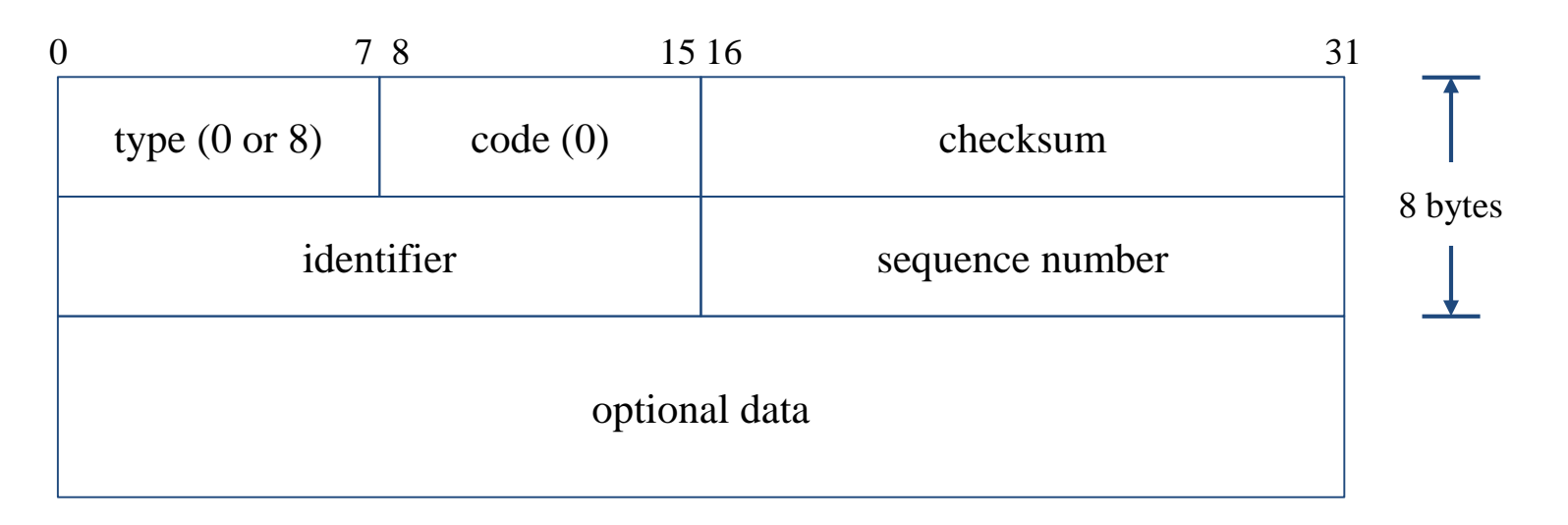

# ICMP – Ping Program (2)

#### $\bullet$  Ex:

- ServerA ping ServerB
- execute "tcpdump -i sk0 -X -e icmp" on ServerB

**ServerA \$ ping ServerB**

**PING ServerB.cs.nctu.edu.tw (140.113.17.215): 56 data bytes 64 bytes from 140.113.17.215: icmp\_seq=0 ttl=64 time=0.520 ms**

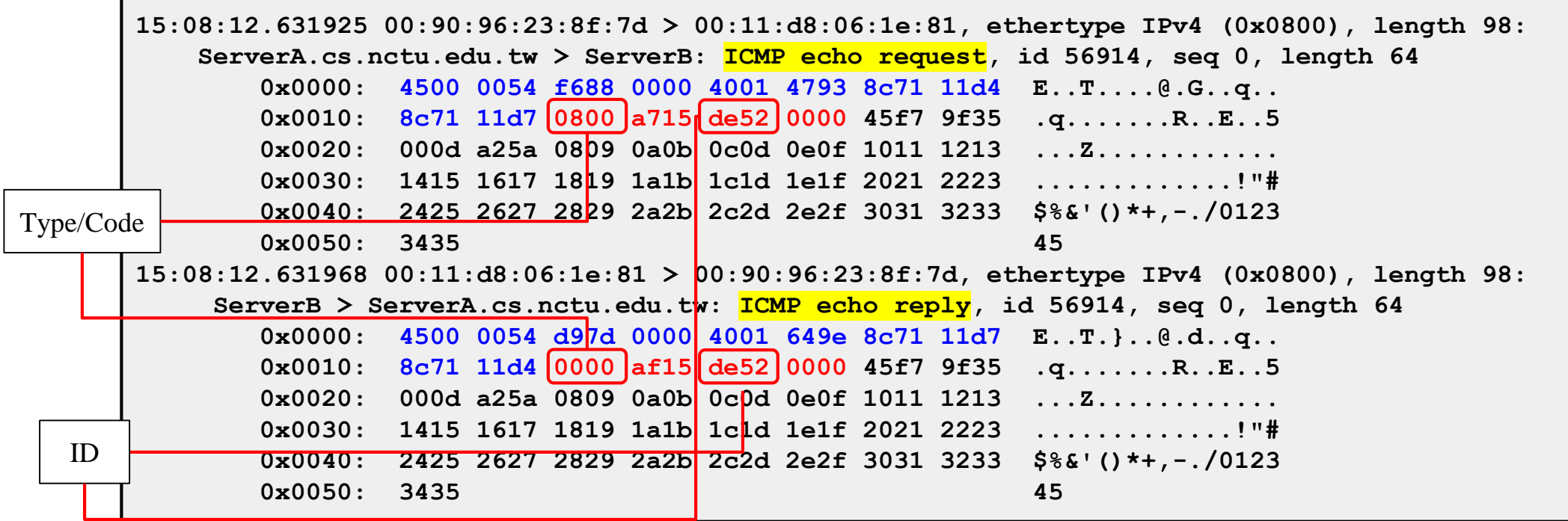

# ICMP – Ping Program (3)

- To get the route that packets take to host
	- Taking use of "IP Record Route Option"
	- Command: ping -R
	- Cause every router that handles the datagram to add its (outgoing) IP address to a list in the options field.
	- Format of Option field for IP RR Option
		- code: type of IP Option (7 for RR)
		- len: total number of bytes of the RR option
		- $\blacksquare$  ptr:4 ~ 40 used to point to the next IP address
	- Only 9 IP addresses can be stored
		- Limitation of IP header

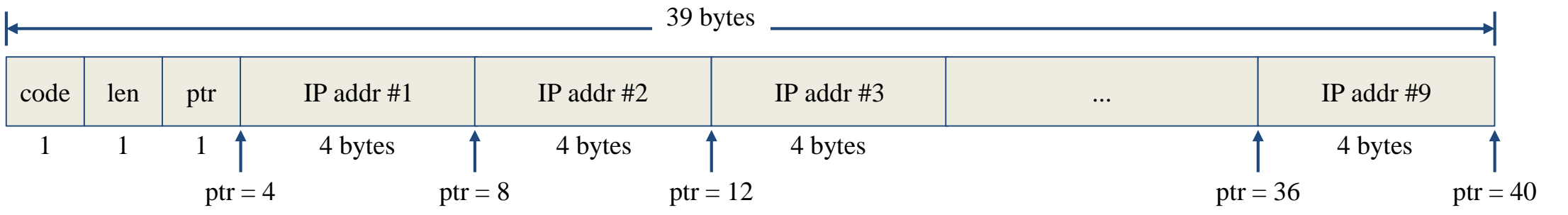

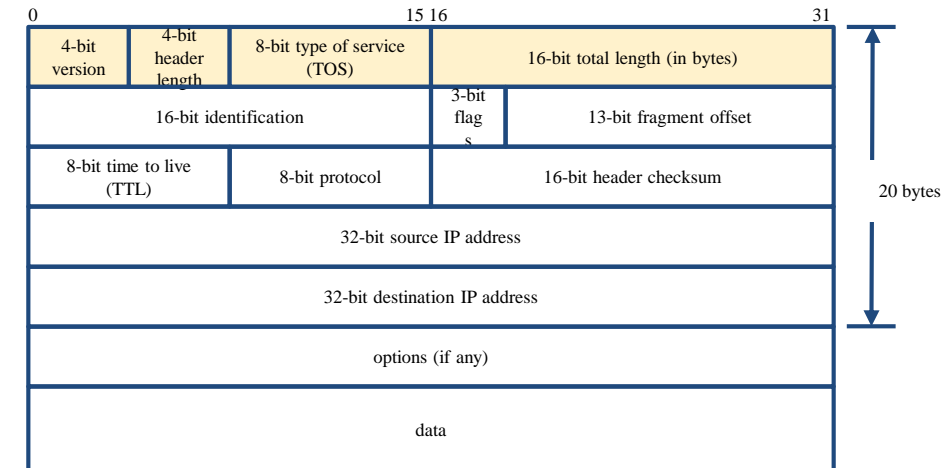

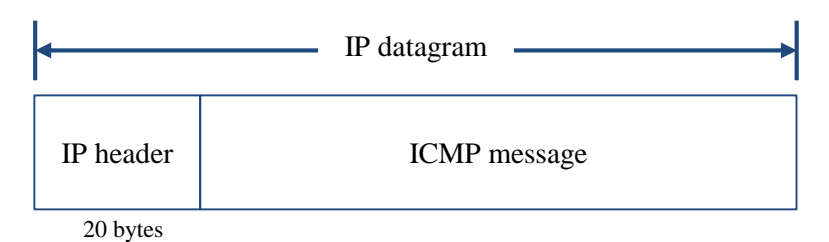

53

## ICMP – Ping Program (4)

● Example:

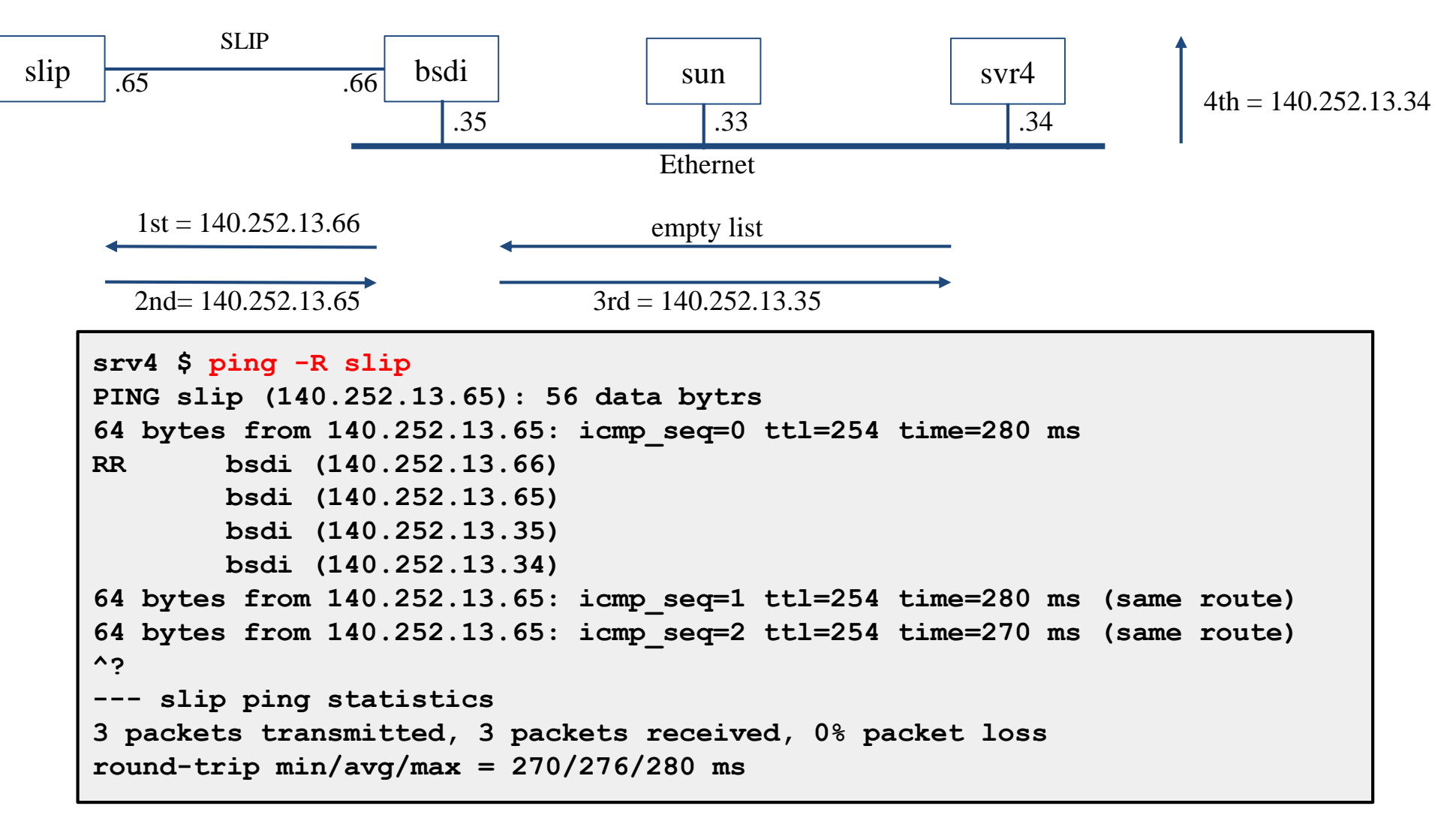

## ICMP – Ping Program (5)

#### ● Example:

**\$ ping -R www.nctu.edu.tw PING www.nctu.edu.tw (140.113.250.5): 56 data bytes 64 bytes from 140.113.250.5: icmp\_seq=0 ttl=61 time=2.361 ms RR: ProjE27-253.NCTU.edu.tw (140.113.27.253) 140.113.0.57 CC250-gw.NCTU.edu.tw (140.113.250.253) www.NCTU.edu.tw (140.113.250.5) www.NCTU.edu.tw (140.113.250.5) 140.113.0.58 ProjE27-254.NCTU.edu.tw (140.113.27.254) e3rtn.csie.nctu.edu.tw (140.113.17.254) chbsd.csie.nctu.edu.tw (140.113.17.212) 64 bytes from 140.113.250.5: icmp\_seq=1 ttl=61 time=3.018 ms (same route)**

**\$ sudo tcpdump -v -n -i dc0 -e icmp tcpdump: listening on dc0, link-type EN10MB (Ethernet), capture size 96 bytes 22:57:04.507271 00:90:96:23:8f:7d > 00:90:69:64:ec:00, ethertype IPv4 (0x0800), length 138: (tos 0x0, ttl 64, id 17878, offset 0, flags [none], proto: ICMP (1), length: 124, options ( RR (7) len 390.0.0.00.0.0.00.0.0.00.0.0.00.0.0.00.0.0.00.0.0.00.0.0.00.0.0.0EOL (0) len 1 )) 140.113.17.212 > 140.113.250.5: ICMP echo request, id 45561, seq 0, length 64 22:57:04.509521 00:90:69:64:ec:00 > 00:90:96:23:8f:7d, ethertype IPv4 (0x0800), length 138: (tos 0x0, ttl 61, id 33700, offset 0, flags [none], proto: ICMP (1), length: 124, options ( RR (7) len 39140.113.27.253, 140.113.0.57, 140.113.250.253, 140.113.250.5, 140.113.250.5, 140.113.0.58, 140.113.27.254, 140.113.17.254, 0.0.0.0EOL (0) len 1 )) 140.113.250.5 > 140.113.17.212: ICMP echo reply, id 45561, seq 0, length 64**

## Traceroute Program (1)

- To print the route packets take to network host
- Drawbacks of IP RR options (ping -R)
	- Not all routers have supported the IP RR option
	- Limitation of IP header length
- Background knowledge of traceroute
	- When a router receive a datagram, it will decrement the TTL by one
	- $\circ$  When a router receive a datagram with TTL = 0 or 1,
		- it will through away the datagram and
		- sends back a "Time exceeded" ICMP message
	- Unused UDP port will generate a "port unreachable" ICMP message

## Traceroute Program (2)

- Operation of traceroute
	- $\circ$  Send UDP with port  $> 30000$ , encapsulated with IP header with TTL = 1, 2, 3, ... continuously
	- $\circ$  When router receives the datagram and TTL = 1, it returns a "Time exceeded" ICMP message
	- $\circ$  When destination host receives the datagram and TTL = 1, it returns a "Port" unreachable" ICMP message

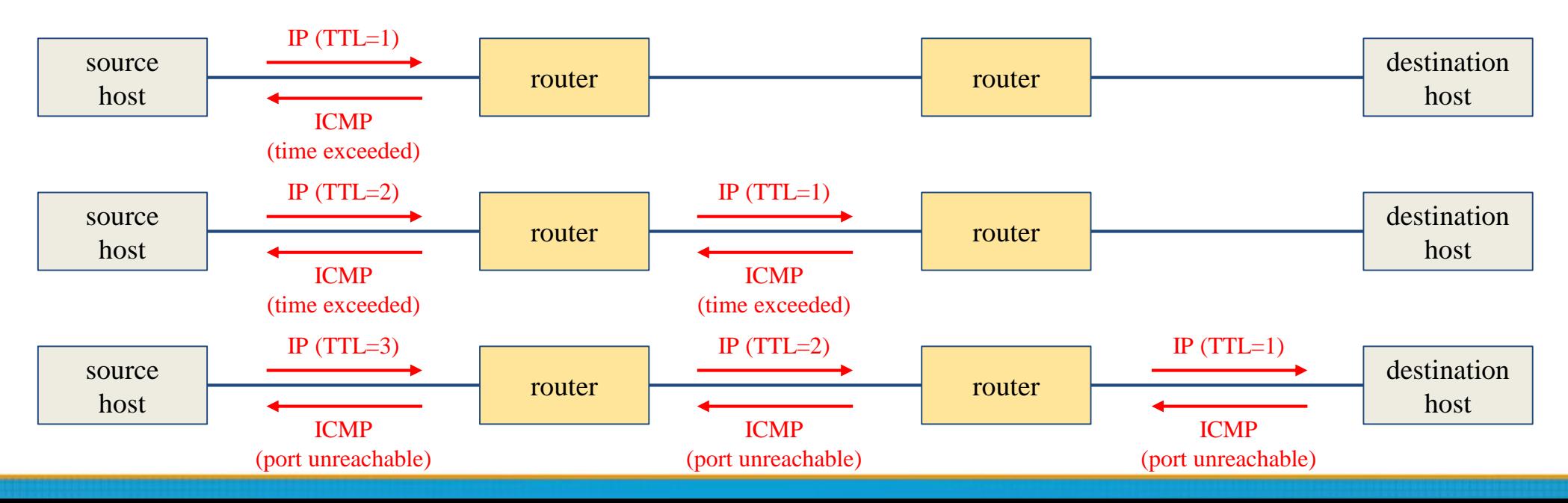

57

## Traceroute Program (3)

- Time exceed ICMP message
	- $\circ$  Type = 11, code = 0 or 1
		- $\text{Code} = 0$  means TTL=0 during transit
		- $\blacksquare$  Code = 1 means TTL=0 during reassembly
	- First 8 bytes of datagram
		- UDP header

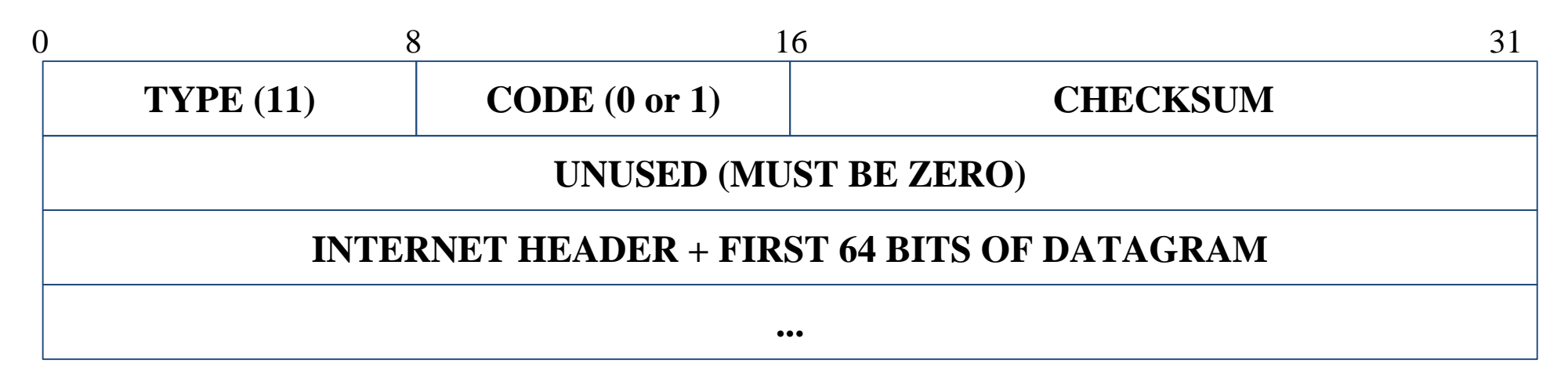

### Traceroute Program (4)

#### ● Example

**\$ traceroute bsd1.cs.nctu.edu.tw**

**traceroute to bsd1.cs.nctu.edu.tw (140.113.235.131), 64 hops max, 40 byte packets**

- **1 e3rtn.csie.nctu.edu.tw (140.113.17.254) 0.377 ms 0.365 ms 0.293 ms**
- **2 ProjE27-254.NCTU.edu.tw (140.113.27.254) 0.390 ms 0.284 ms 0.391 ms**
- **3 140.113.0.58 (140.113.0.58) 0.292 ms 0.282 ms 0.293 ms**
- **4 140.113.0.165 (140.113.0.165) 0.492 ms 0.385 ms 0.294 ms**
- **5 bsd1.cs.nctu.edu.tw (140.113.235.131) 0.393 ms 0.281 ms 0.393 ms**

**\$ sudo tcpdump -i sk0 -t icmp tcpdump: verbose output suppressed, use -v or -vv for full protocol decode listening on sk0, link-type EN10MB (Ethernet), capture size 96 bytes IP e3rtn.csie.nctu.edu.tw > nabsd: ICMP time exceeded in-transit, length 36 IP e3rtn.csie.nctu.edu.tw > nabsd: ICMP time exceeded in-transit, length 36 IP e3rtn.csie.nctu.edu.tw > nabsd: ICMP time exceeded in-transit, length 36 IP ProjE27-254.NCTU.edu.tw > nabsd: ICMP time exceeded in-transit, length 36 IP ProjE27-254.NCTU.edu.tw > nabsd: ICMP time exceeded in-transit, length 36 IP ProjE27-254.NCTU.edu.tw > nabsd: ICMP time exceeded in-transit, length 36 IP 140.113.0.58 > nabsd: ICMP time exceeded in-transit, length 36 IP 140.113.0.58 > nabsd: ICMP time exceeded in-transit, length 36 IP 140.113.0.58 > nabsd: ICMP time exceeded in-transit, length 36 IP 140.113.0.165 > nabsd: ICMP time exceeded in-transit, length 36 IP 140.113.0.165 > nabsd: ICMP time exceeded in-transit, length 36 IP 140.113.0.165 > nabsd: ICMP time exceeded in-transit, length 36 IP bsd1.cs.nctu.edu.tw > nabsd: ICMP bsd1.cs.nctu.edu.tw udp port 33447 unreachable, length 36 IP bsd1.cs.nctu.edu.tw > nabsd: ICMP bsd1.cs.nctu.edu.tw udp port 33448 unreachable, length 36 IP bsd1.cs.nctu.edu.tw > nabsd: ICMP bsd1.cs.nctu.edu.tw udp port 33449 unreachable, length 36**

## Traceroute Program (5)

- The router IP in traceroute is the interface that receives the datagram. (incoming IP)
	- Traceroute from left host to right host
		- $\blacksquare$  if1, if3
	- Traceroute from right host to left host
		- $\blacksquare$  if4, if2

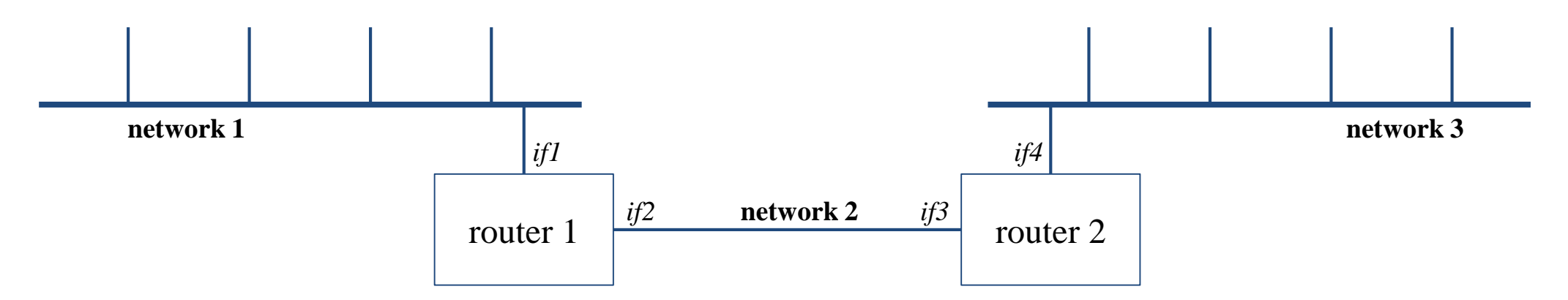

### Traceroute Program – IP Source Routing Option (1)

- **Source Routing** 
	- Sender specifies the route
- Two forms of source routing
	- Strict source routing
		- Sender specifies the exact path that the IP datagram must follow
	- Loose source routing
		- As strict source routing, but the datagram can pass through other routers between any two addresses in the list
- Format of IP header option field
	- $Code = 0x89$  for strict and code = 0x83 for loose SR option

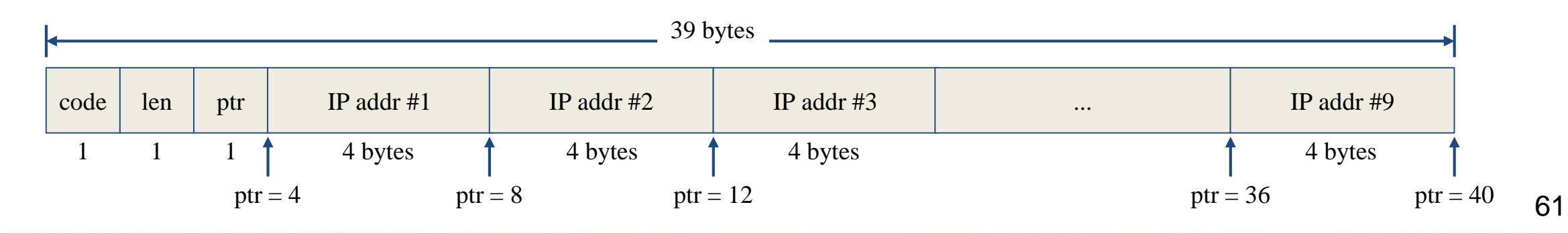

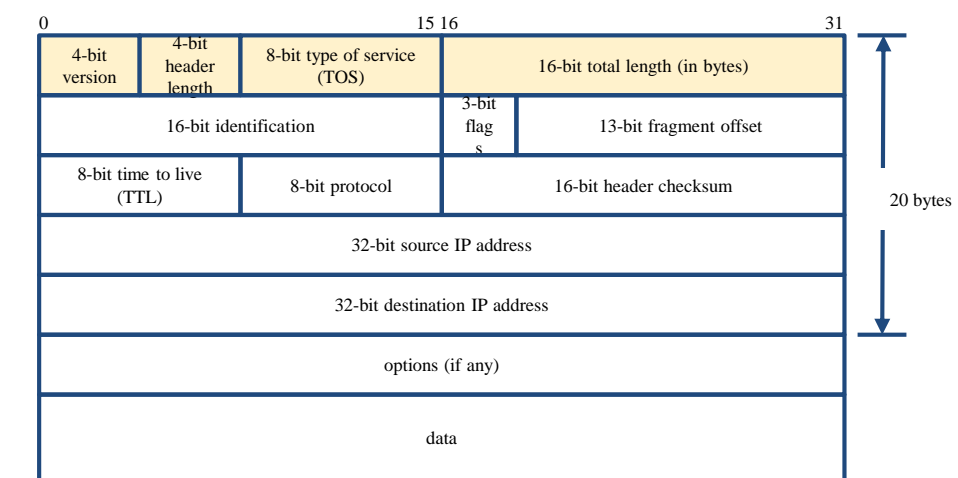

### Traceroute Program – IP Source Routing Option (2)

- Scenario of source routing
	- Sending host
		- Remove first entry and append destination address in the final entry of the list
	- $\circ$  Receiving router != destination
		- Loose source route, forward it as normal
	- $\circ$  Receiving router = destination
		- Next address in the list becomes the destination
		- Change source address
		- Increment the pointer

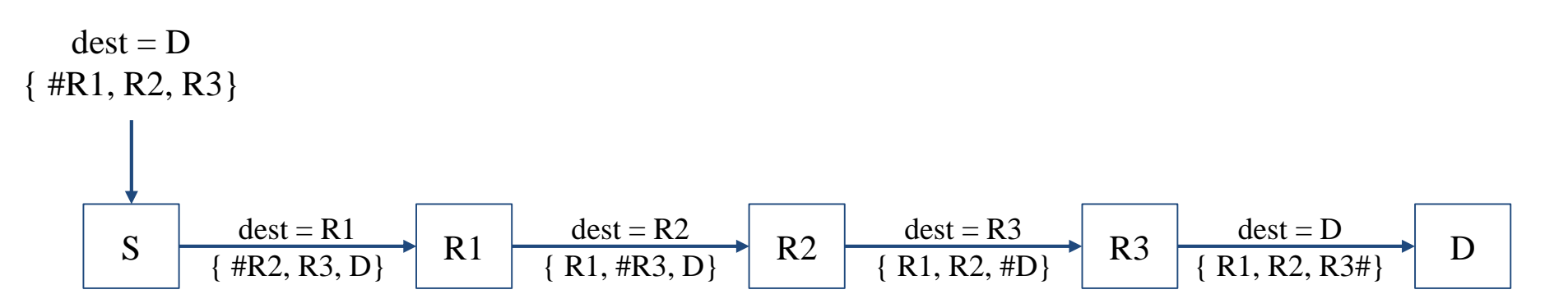

### Traceroute Program – IP Source Routing Option (3)

• Traceroute using IP loose SR option

● Example:

```
$ traceroute u2.nctu.edu.tw
traceroute to u2.nctu.edu.tw (211.76.240.193), 64 hops max, 40 byte packets
1 e3rtn-235 (140.113.235.254) 0.549 ms 0.434 ms 0.337 ms
2 140.113.0.166 (140.113.0.166) 108.726 ms 4.469 ms 0.362 ms
3 v255-194.NTCU.net (211.76.255.194) 0.529 ms 3.446 ms 5.464 ms
4 v255-229.NTCU.net (211.76.255.229) 1.406 ms 2.017 ms 0.560 ms
5 h240-193.NTCU.net (211.76.240.193) 0.520 ms 0.456 ms 0.315 ms
$ traceroute -g 140.113.0.149 u2.nctu.edu.tw
traceroute to u2.nctu.edu.tw (211.76.240.193), 64 hops max, 48 byte packets
1 e3rtn-235 (140.113.235.254) 0.543 ms 0.392 ms 0.365 ms
2 140.113.0.166 (140.113.0.166) 0.562 ms 9.506 ms 0.624 ms
3 140.113.0.149 (140.113.0.149) 7.002 ms 1.047 ms 1.107 ms
4 140.113.0.150 (140.113.0.150) 1.497 ms 6.653 ms 1.595 ms
5 v255-194.NTCU.net (211.76.255.194) 1.639 ms 7.214 ms 1.586 ms
6 v255-229.NTCU.net (211.76.255.229) 1.831 ms 9.244 ms 1.877 ms
7 h240-193.NTCU.net (211.76.240.193) 1.440 ms !S 2.249 ms !S 1.737 ms !S
```
## IP Routing – Processing in IP Layer

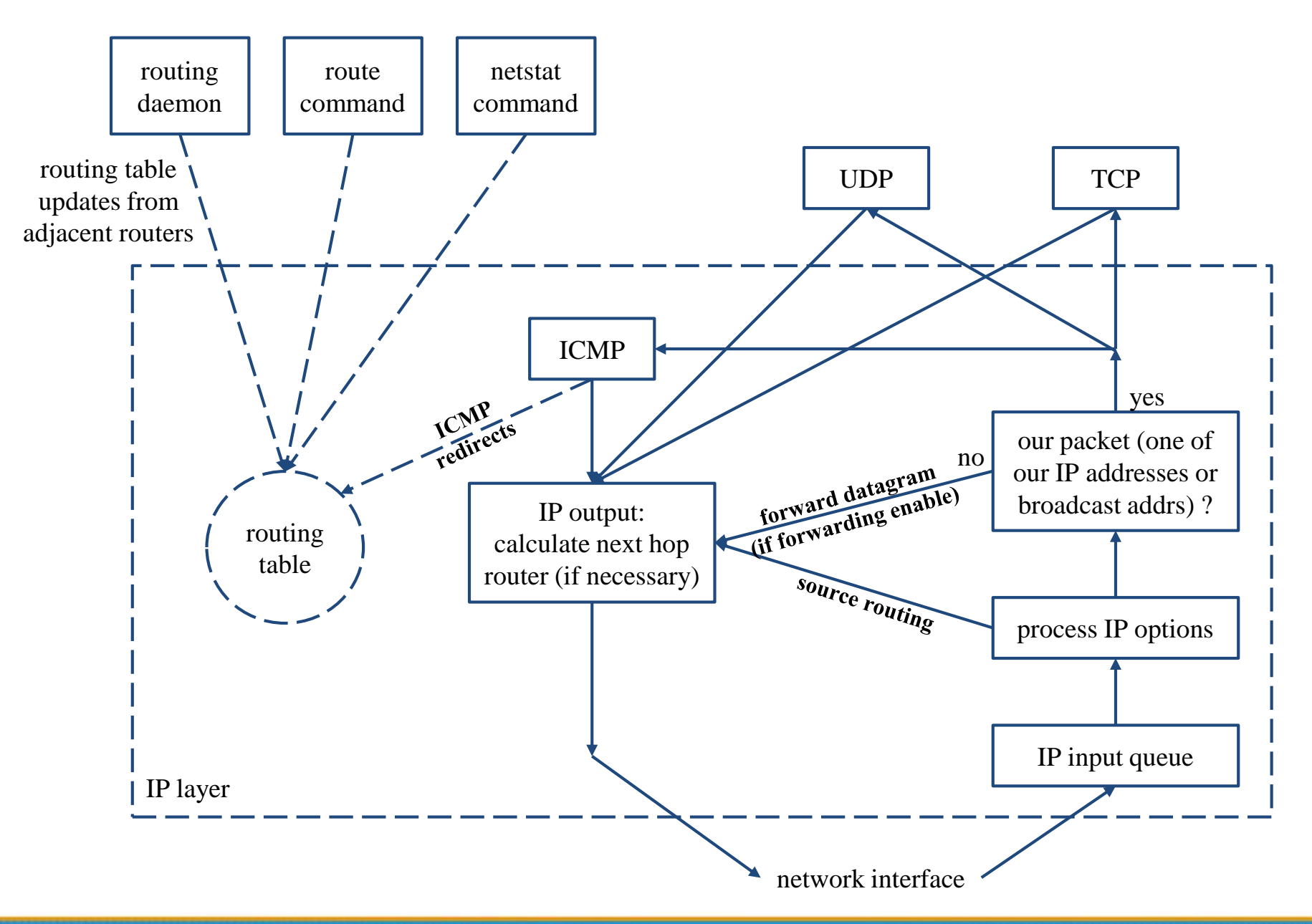

# IP Routing – Routing Table (1)

- Routing Table
	- Command to list: netstat -rn
	- $\circ$  Flag
		- $\blacksquare$  U: the route is up
		- G: the route is to a router (indirect route)
			- Indirect route: IP is the dest. IP, MAC is the router's MAC
		- H: the route is to a host (Not to a network)
			- The dest, filed is either an IP address or network address
		- $\blacksquare$  S: the route is static
	- Expire: expiration time for each route

```
$ netstat -rn
Routing tables
Internet:
Destination Gateway Flags Netif Expire
Default 140.113.17.254UGS em0
127.0.0.1 link#2 UH lo0
140.113.17.0/24 link#1 U em0
140.113.17.225link#1 UHS lo0
```
## IP Routing – Routing Table (2)

- 1. dst.  $=$  sun
- 2. dst.  $=$  slip
- 3. dst.  $= 192.207.117.2$
- 4. dst. = svr4 or  $140.252.13.34$
- 5. dst.  $= 127.0.0.1$

#### ● Example:

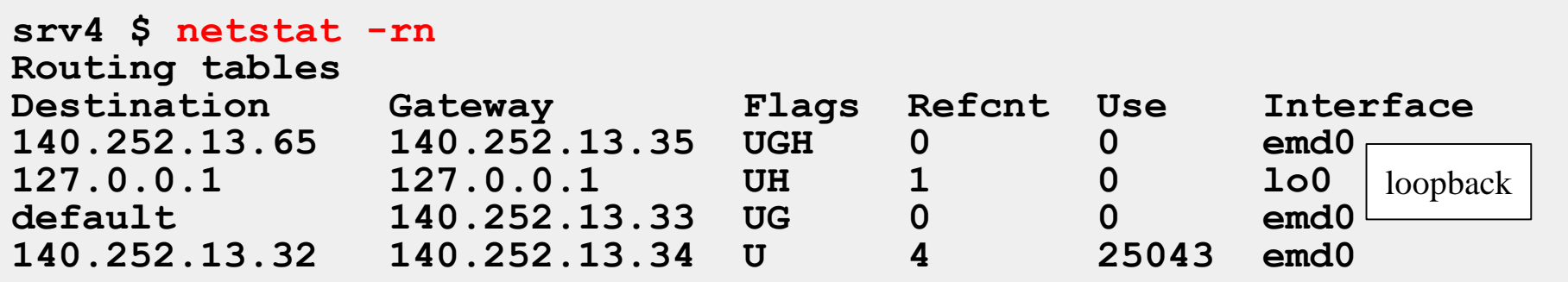

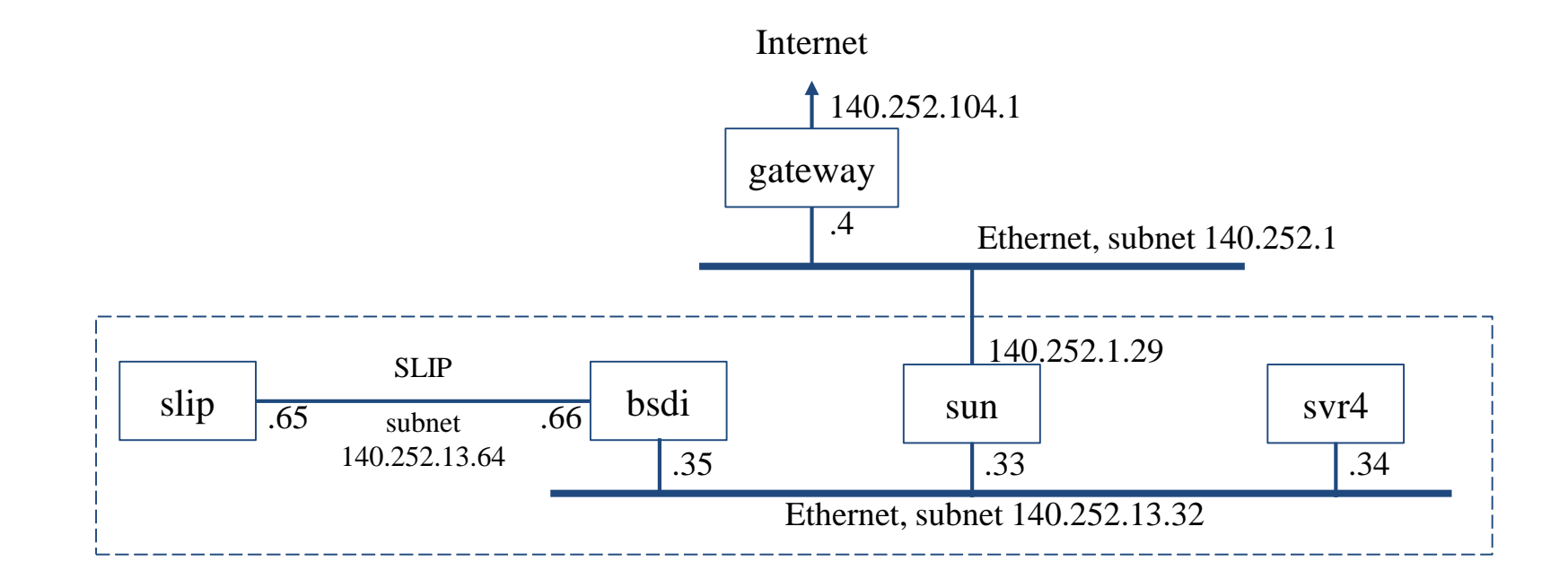

### ICMP – No Route to Destination

- If there is no match in routing table
	- If the IP datagram is generated on the host
		- "host unreachable" or "network unreachable"
	- If the IP datagram is being forwarded
		- ICMP "host unreachable" error message is generated and sends back to sending host
		- ICMP message
			- Type  $= 3$ , code  $= 0$  for host unreachable
			- Type = 3, code = 1 for network unreachable

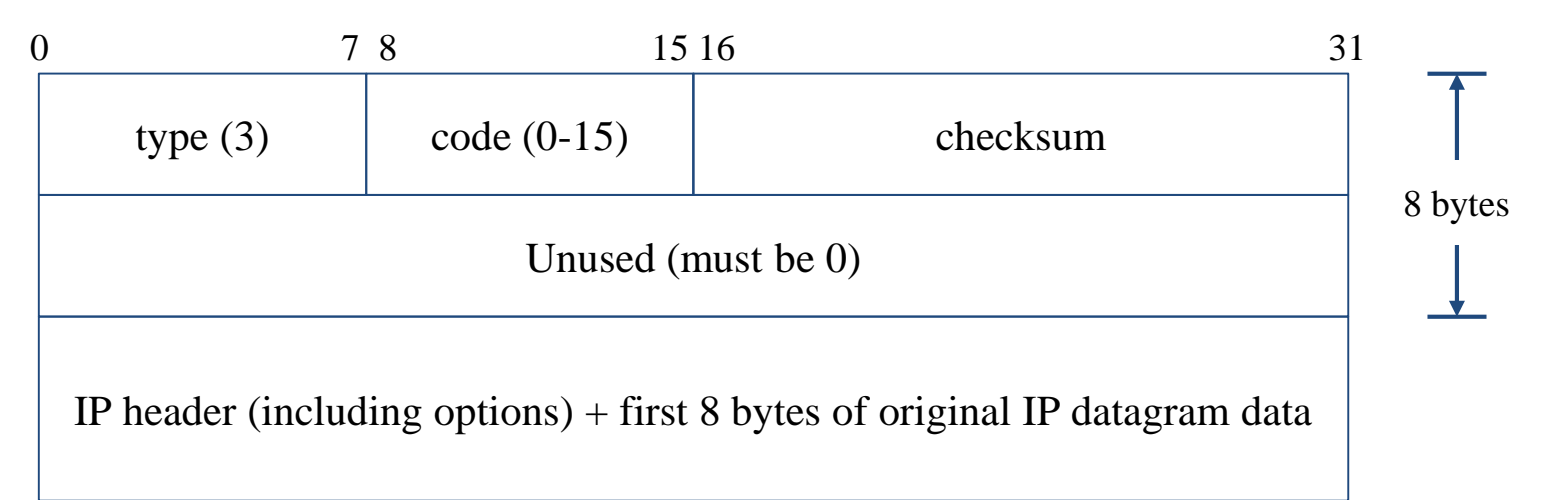

## ICMP – Redirect Error Message (1)

- **Concept** 
	- Used by router to inform the sender that the datagram should be sent to a different router
	- This will happen if the host has a choice of routers to send the packet to
		- Ex:
			- R1 found sending and receiving interface are the same

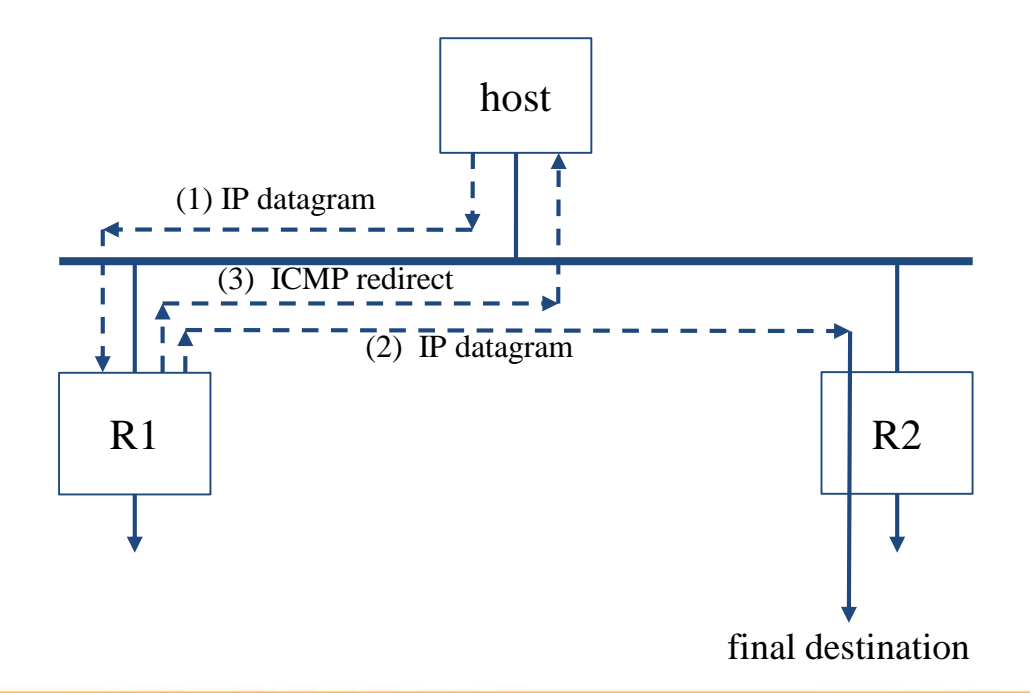

## ICMP – Redirect Error Message (2)

- ICMP redirect message format
	- Code 0: redirect for network
	- Code 1: redirect for host
	- Code 2: redirect for TOS and network (RFC 1349)
	- Code 3: redirect for TOS and hosts (RFC 1349)

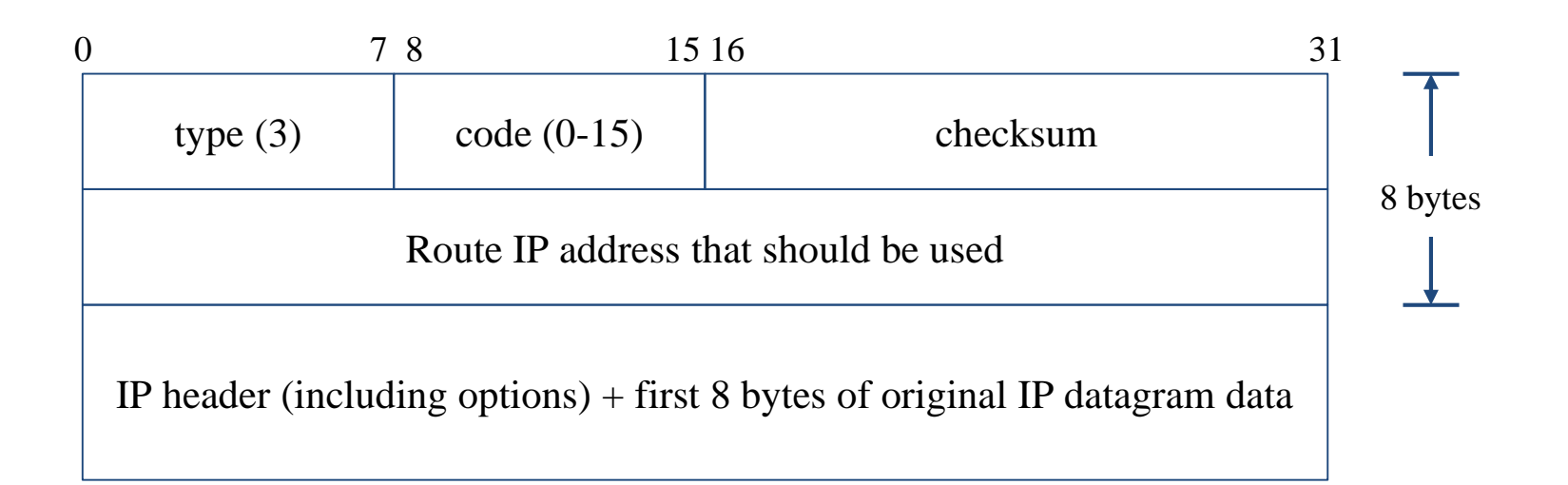

## ICMP – Router Discovery Messages (1)

- Dynamic update host's routing table
	- ICMP router solicitation message (懇求)
		- Host broadcast or multicast after bootstrapping
	- ICMP router advertisement message
		- Router response
		- Router periodically broadcast or multicast
- Format of ICMP router solicitation message

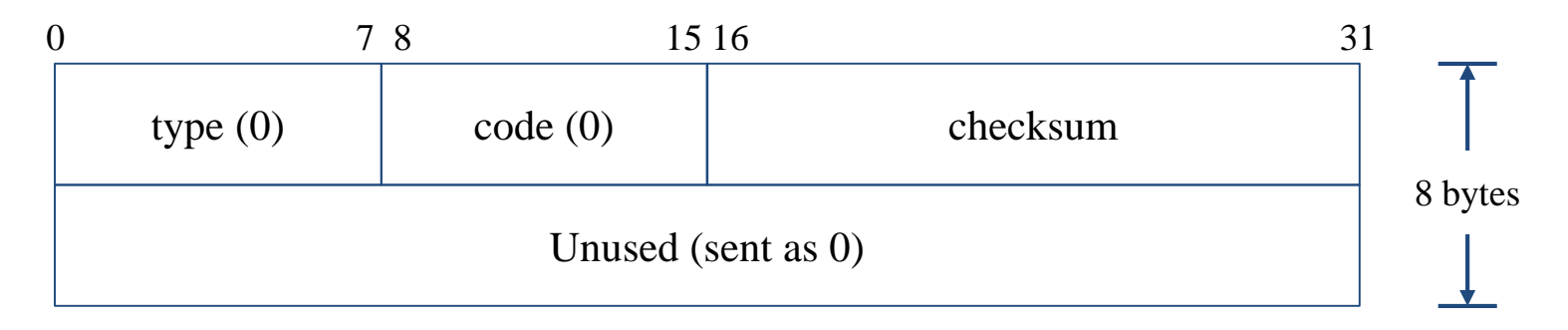

## ICMP – Router Discovery Messages (2)

- Format of ICMP router advertisement message
	- Router address
		- Must be one of the router's IP address
	- Preference level
		- Preference as a default router address

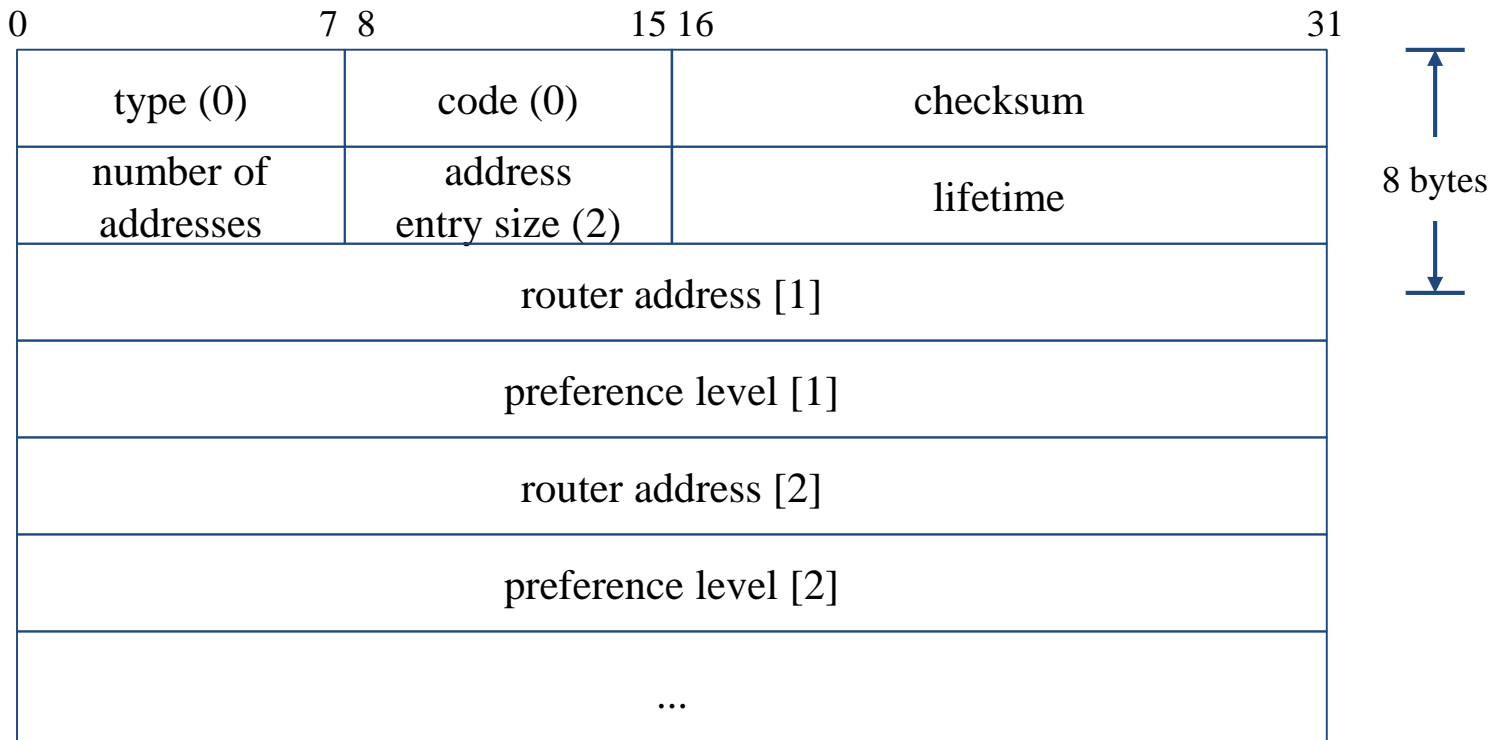

# UDP – User Datagram Protocol

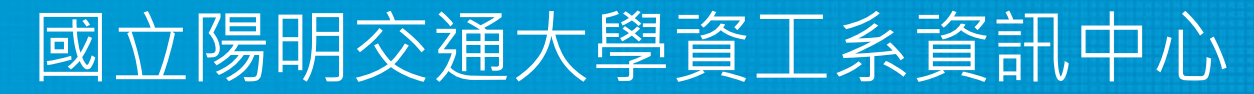

Computer Center of Department of Computer Science, NYCU
## UDP

- No reliability
	- Datagram-oriented, not stream-oriented protocol
- UDP header
	- 8 bytes
	- Source port and destination port
		- Identify sending and receiving process
	- $\circ$  UDP length:  $\geq 8$

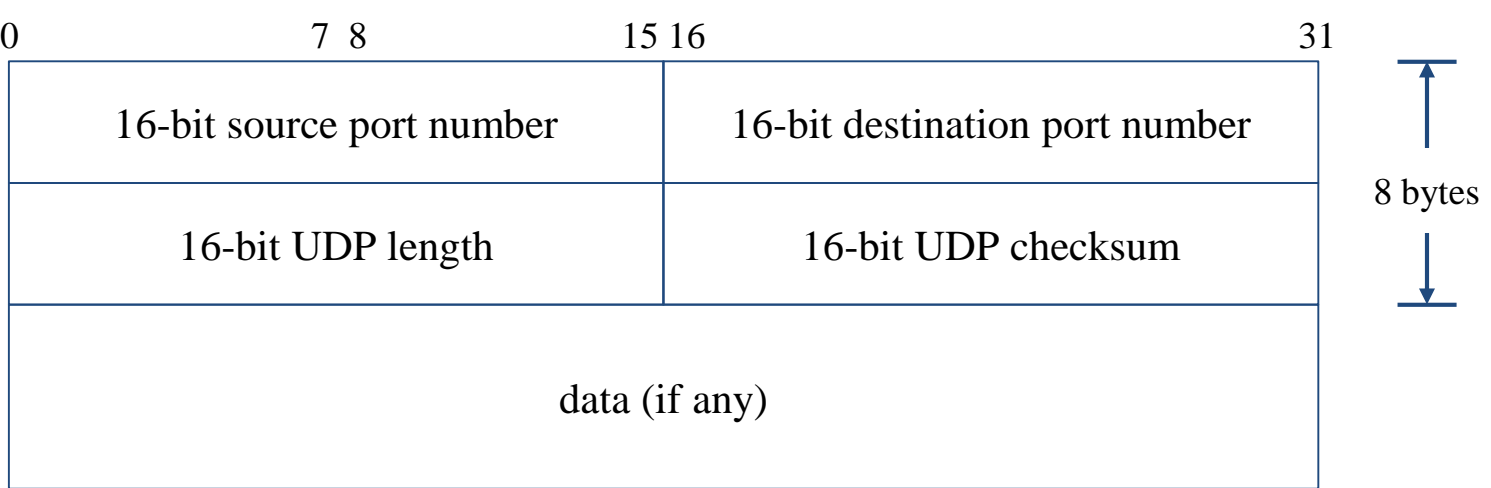

## UDP

#### **Application**

- VoIP
- VPN (OpenVPN over UDP)
- DNS
- SNMP
- Quick UDP Internet Connections (QUIC)
	- Designed by Google, based on UDP
	- Renamed to "HTTP/3"
	- Keep reliability as TCP, but less latency
		- As most HTTP connections will demand TLS, QUIC makes the exchange of setup keys and supported protocols part of the initial handshake process.
		- During network-switch events, reuse old connection instead of creating a new one as TCP does.

### TCP – Transmission Control Protocol

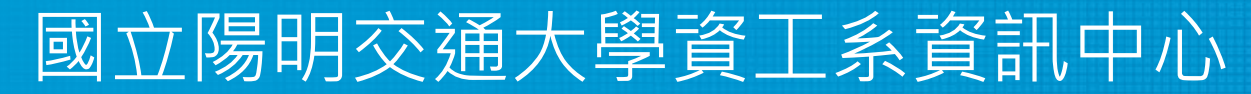

Computer Center of Department of Computer Science, NYCU

# **TCP**

- Services
	- Connection-oriented
		- Establish TCP connection before exchanging data
	- Reliability
		- Acknowledgement when receiving data
		- Retransmission when timeout
		- Ordering
		- Discard duplicated data
		- Flow control

# TCP – Header (1)

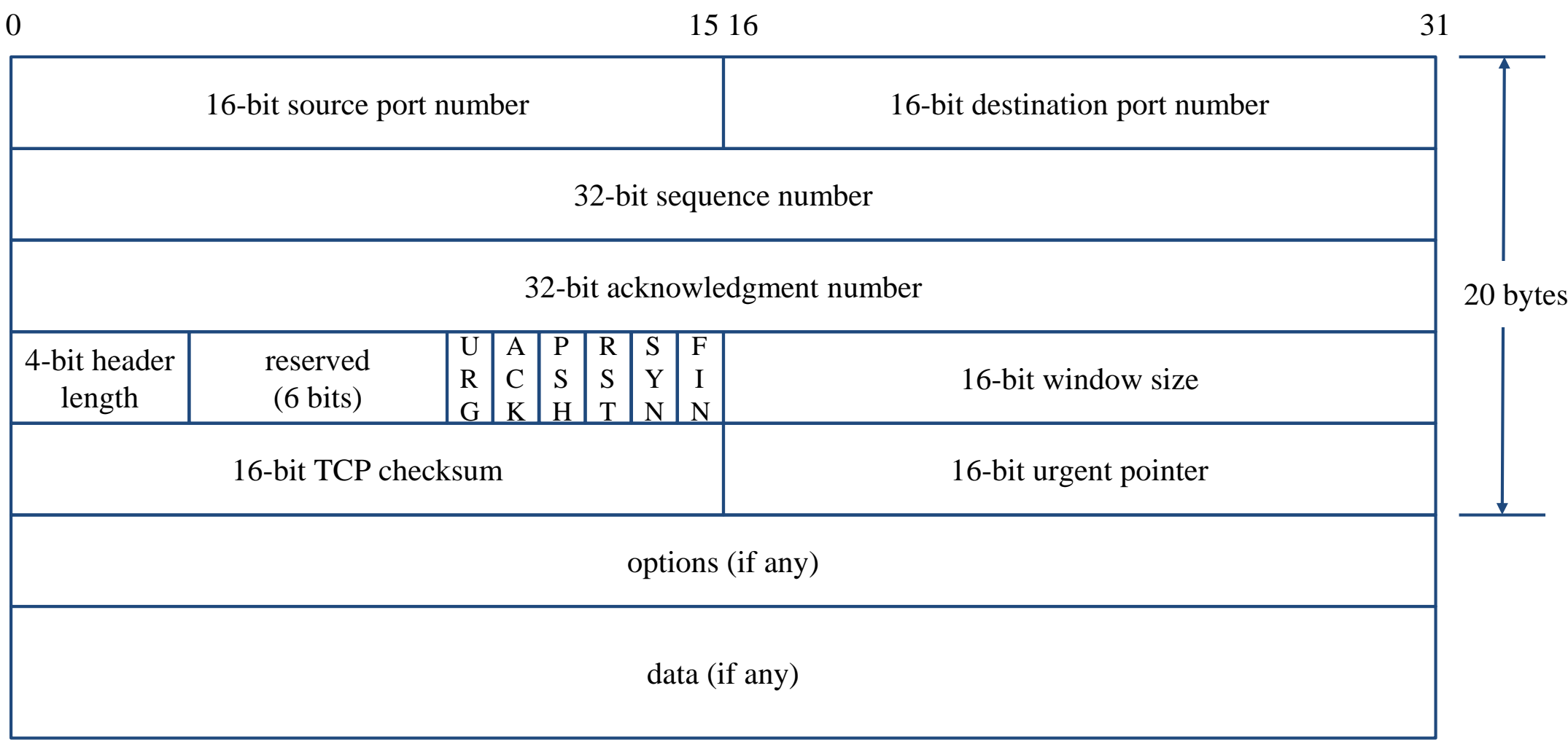

# TCP – Header (2)

- Flags
	- SYN
		- Establish new connection
	- ACK
		- Acknowledgement number is valid
		- Used to ack previous data that host has received
	- RST
		- Reset connection
	- FIN
		- The sender is finished sending data

#### TCP connection – establishment and termination

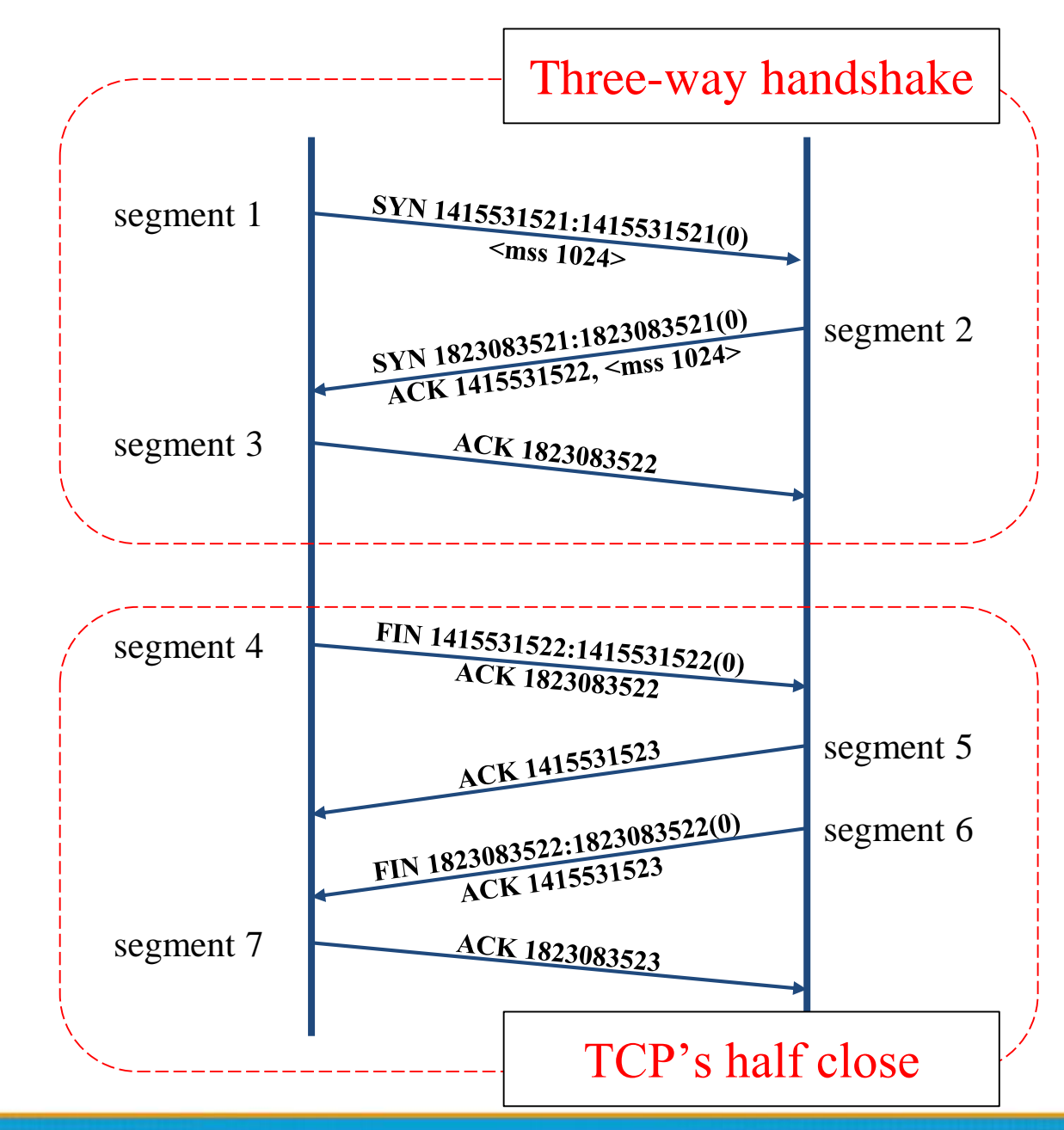

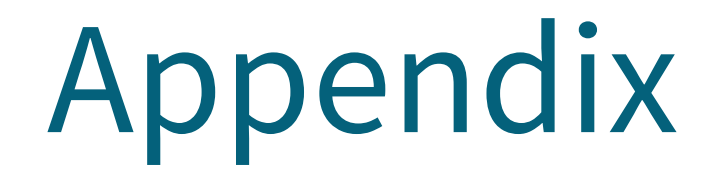

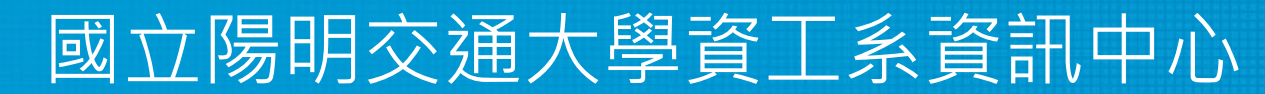

Computer Center of Department of Computer Science, NYCU

### Introduction – Encapsulation

- Multiplexing
	- Gathering data from multiple sockets, enveloping data with header

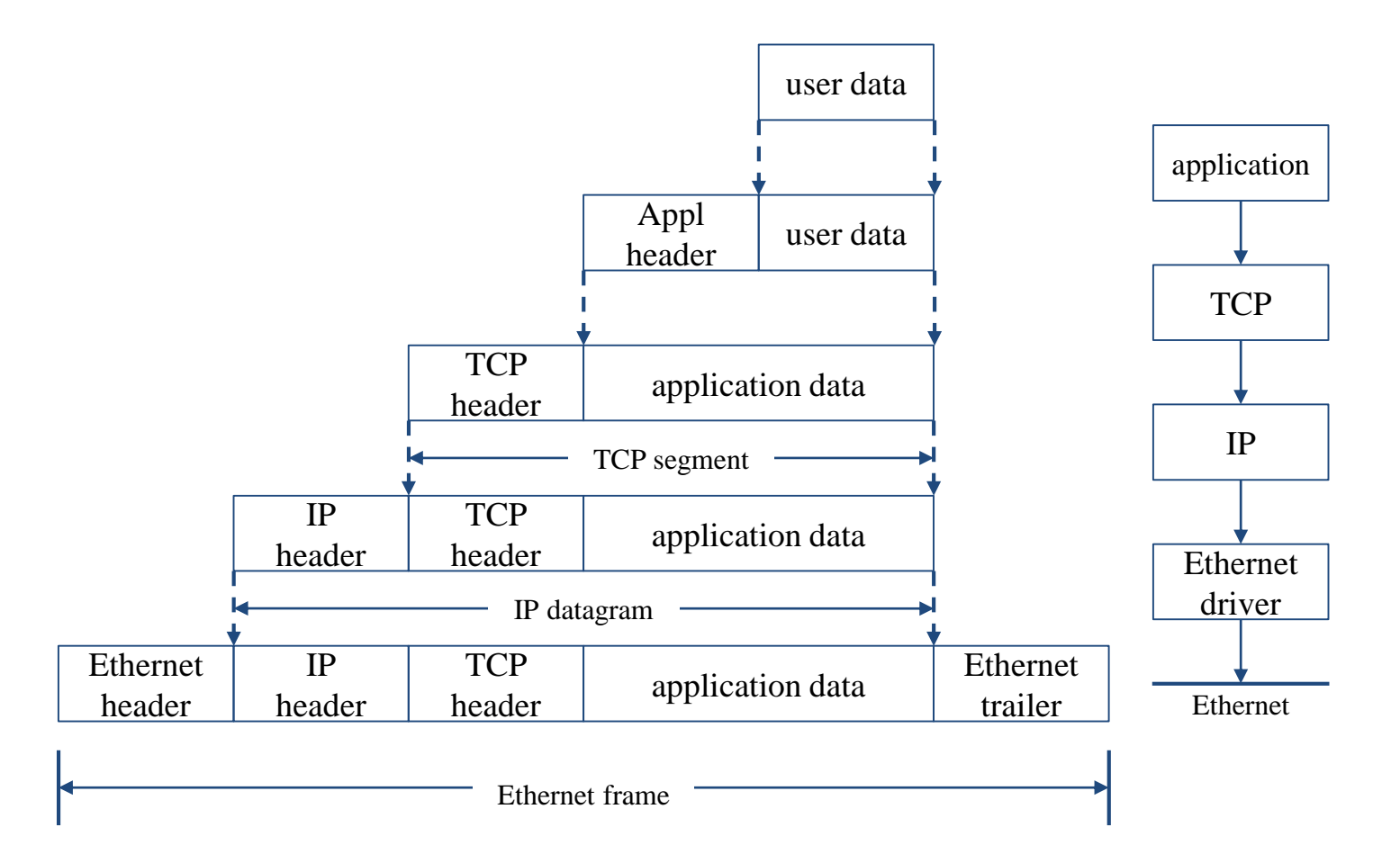

## Introduction – Decapsulation

#### • Demultiplexing

○ Delivering received segments to correct socket

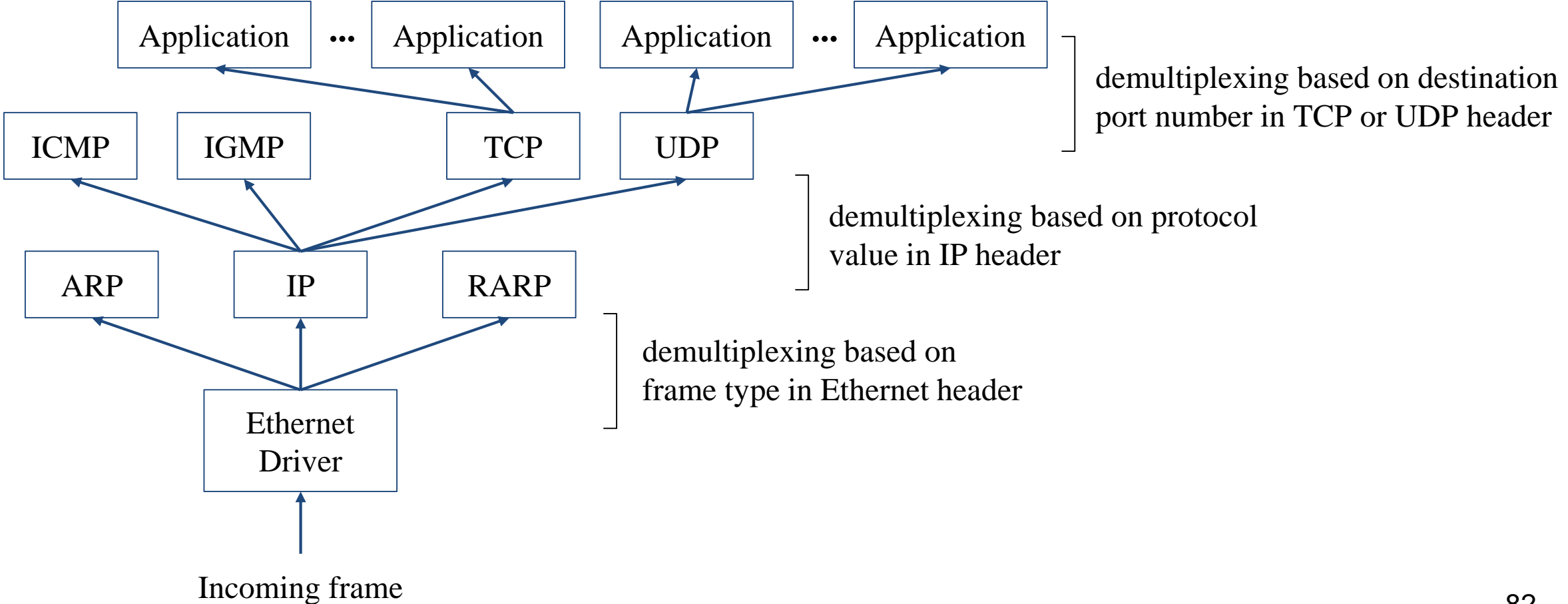

# Introduction – Addressing

- Addressing
	- Nearby (same network)

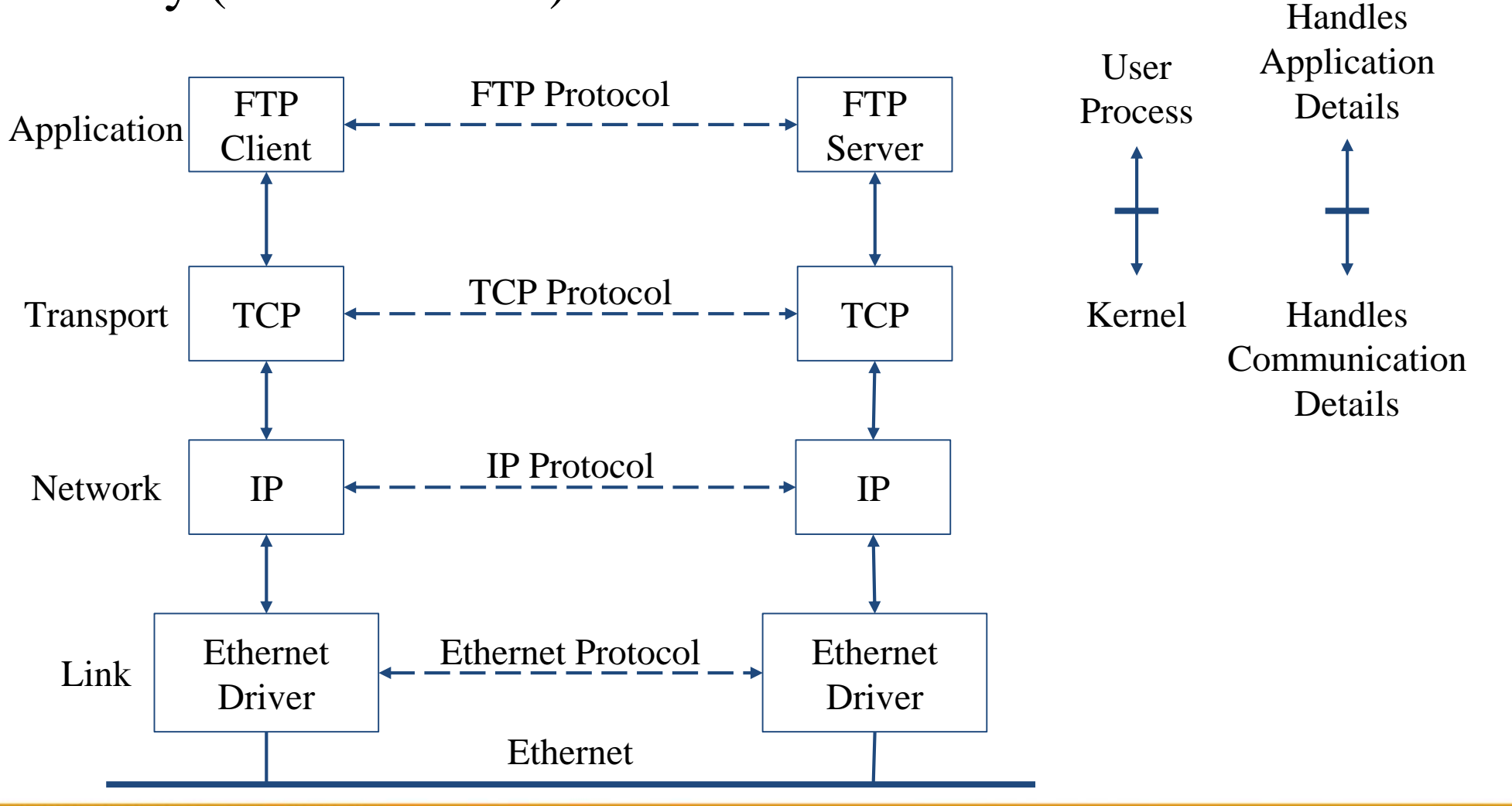

# Introduction – Addressing

- Addressing
	- Faraway (across network)

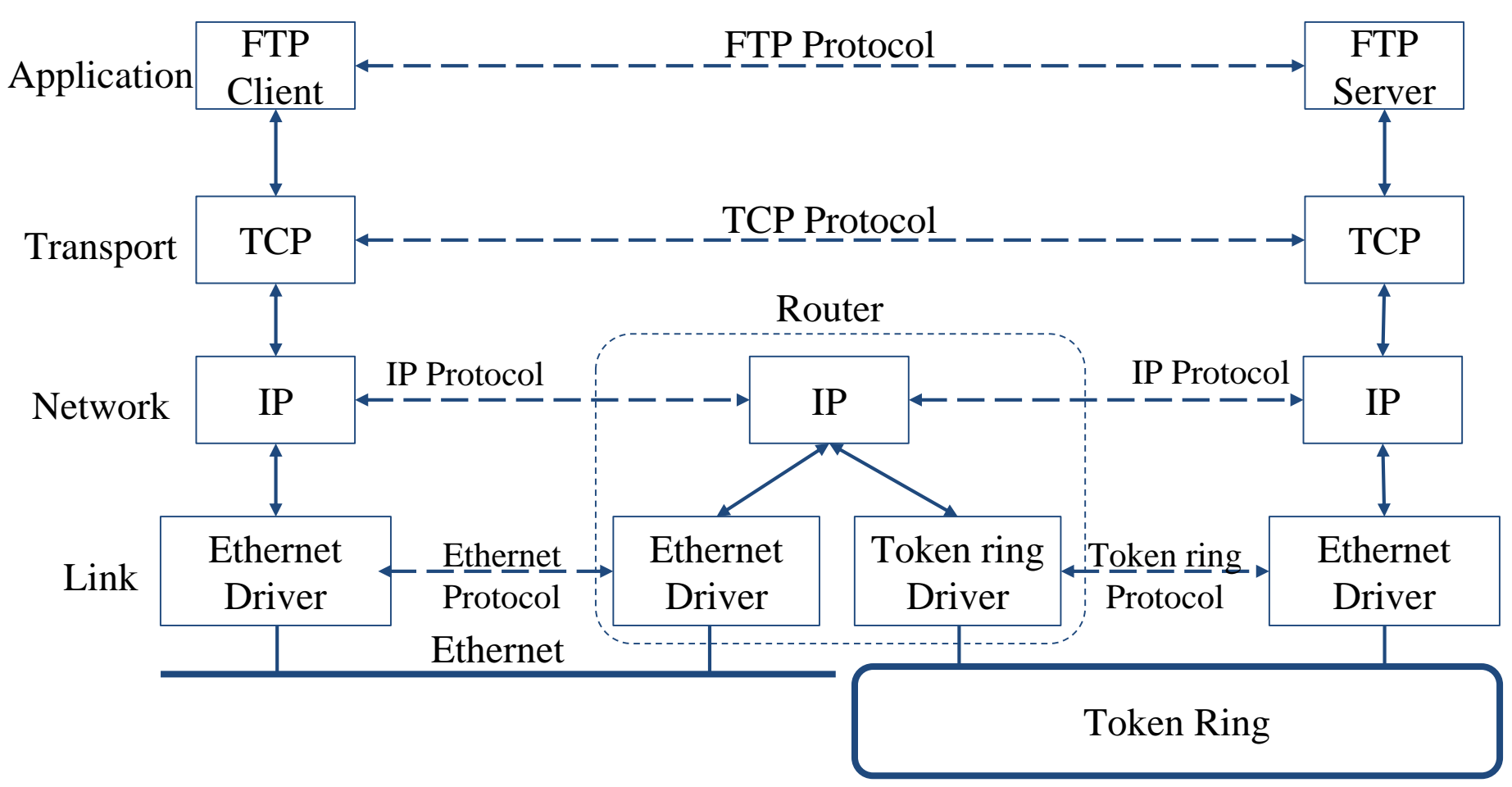

# Link Layer – MTU

- Maximum Transmission Unit
	- Limit size of payload part of Ethernet frame
		- $\blacksquare$  1500 bytes
	- $\circ$  If the IP datagram is larger than MTU,
		- IP performs "fragmentation"
- MTU of various physical device
- Path MTU
	- Smallest MTU of any data link MTU between the two hosts
	- Depend on route

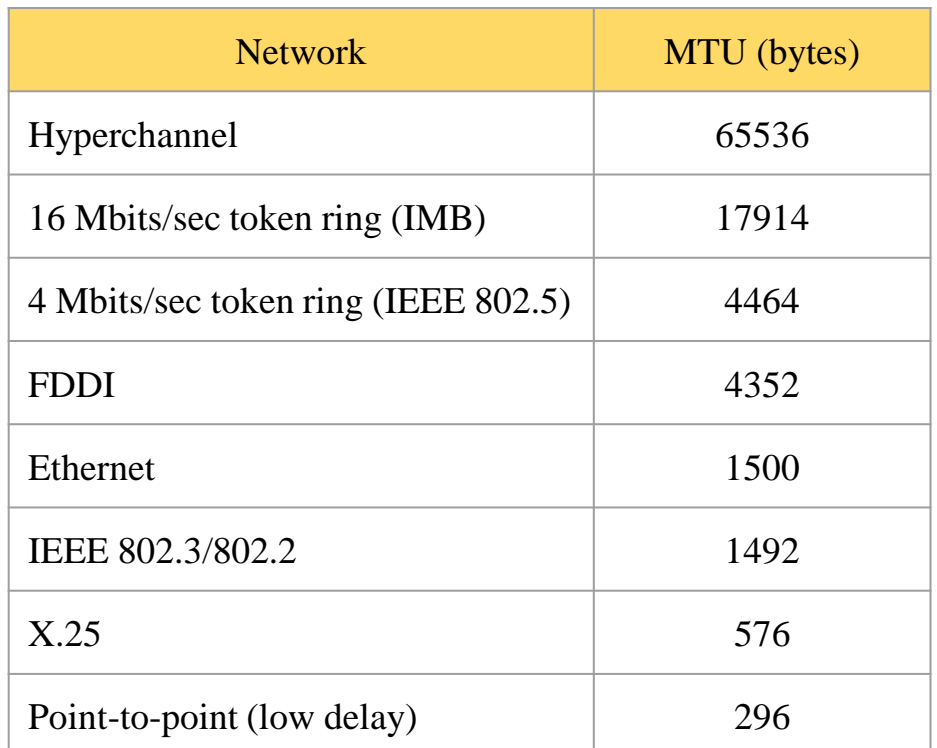

# Link Layer – MTU

● To get MTU info

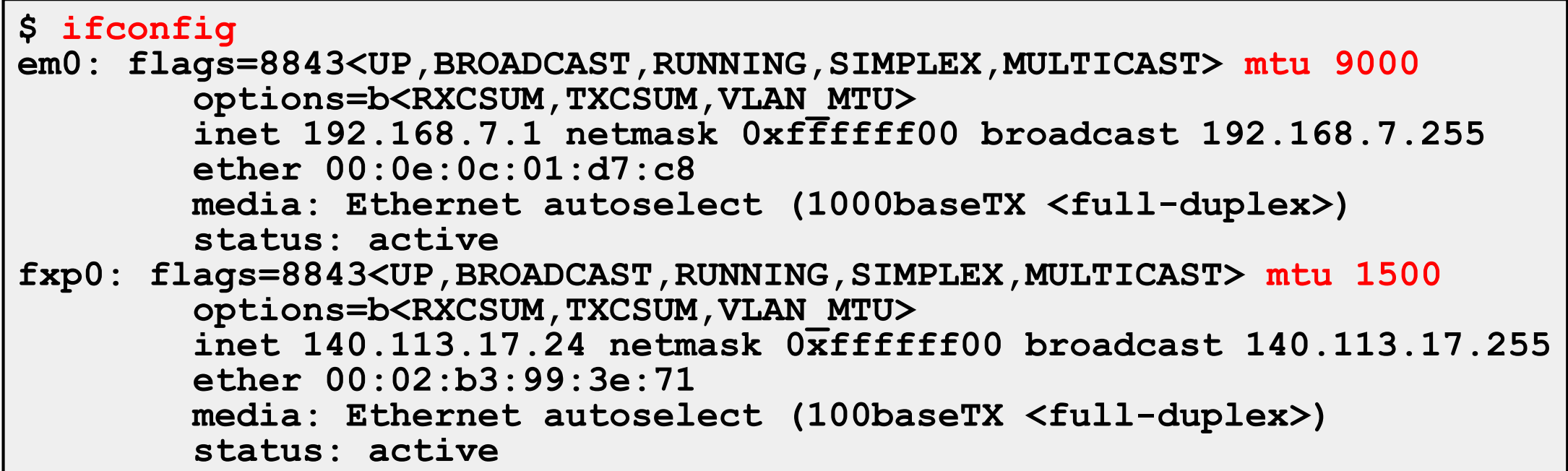

#### Network Layer – IP Header (1)

- Version (4-bit)
	- 4 for IPv4 and 6 for IPv6
- Header length (4-bit)
	- $\circ$  The number of 32-bit words in the header (15\*4=60 bytes)
	- Normally, the value is 5 (no option)
- TOS Type of Service (8-bit)
	- $\circ$  IP Precedence: 3-bit precedence + 4-bit TOS + 1-bit unused
	- $\circ$  DSCP: 3-bit major class + 3-bit drop preference + 2-bit ECN
- Total length (16-bit)
	- Total length of the IP datagram in bytes

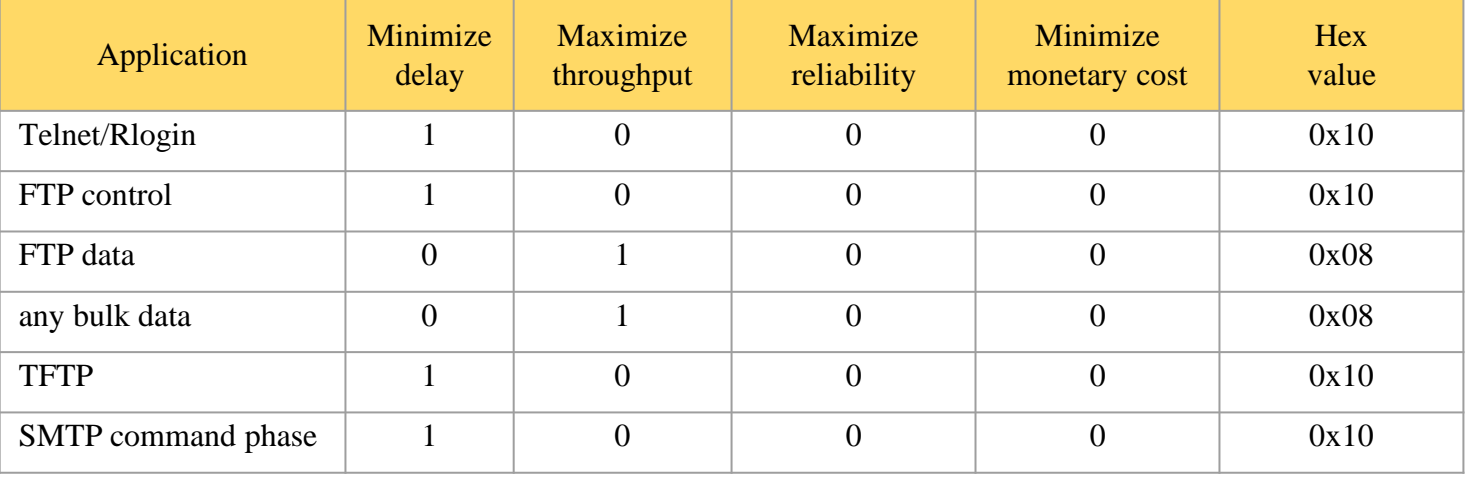

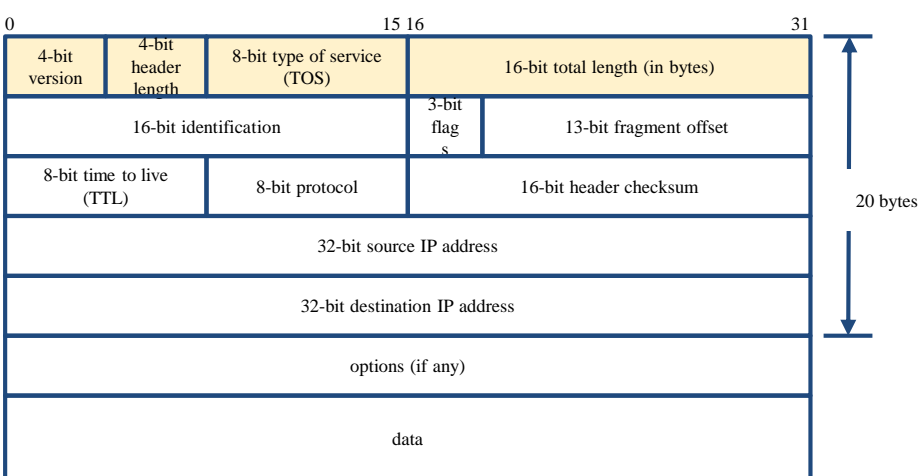

DSCP: Differentiated Services Code Point ECN: Explicit Congestion Notification

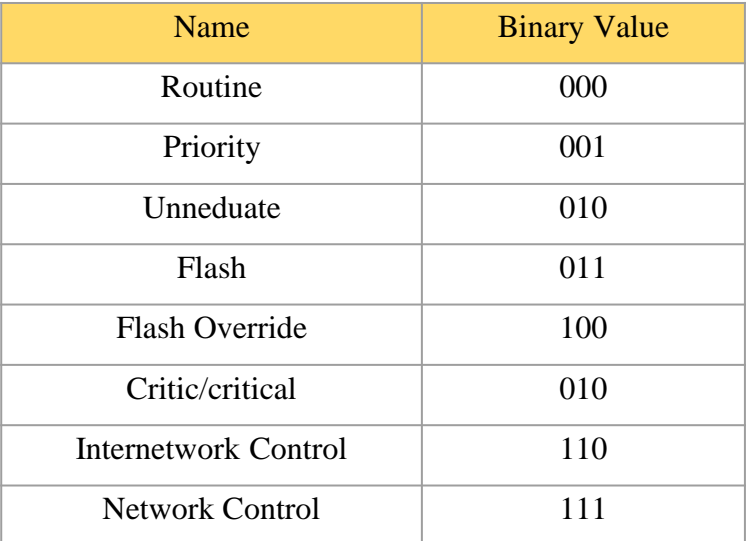

87

#### Network Layer – IP Header (2)

- DSCP Differentiated Services Code Point (6-bit)
	- Supersede the ToS field in IPv4 to make
	- per-hop behavior (PHB) decisions
		- Default
			- Best-effort traffic
		- Expedited Forwarding (EF)
			- Dedicated to low-loss, low-latency traffic
		- Class Selector
			- Backward compatibility with the IP Precedence field
		- Assured Forwarding (AF)
			- Give assurance of delivery under prescribed conditions
- **ECN: Explicit Congestion Notification (2-bit)** 
	- FreeBSD 8.0 implement ECN support for TCP
		- Enable ECN via sysctl $(8)$ 
			- net.inet.tcp.ecn.enable=1
		- Linux Kernel supports ECN for TCP since version 2.4.20

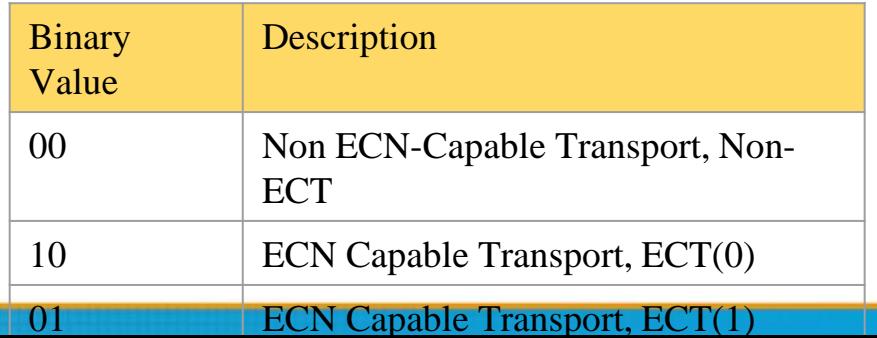

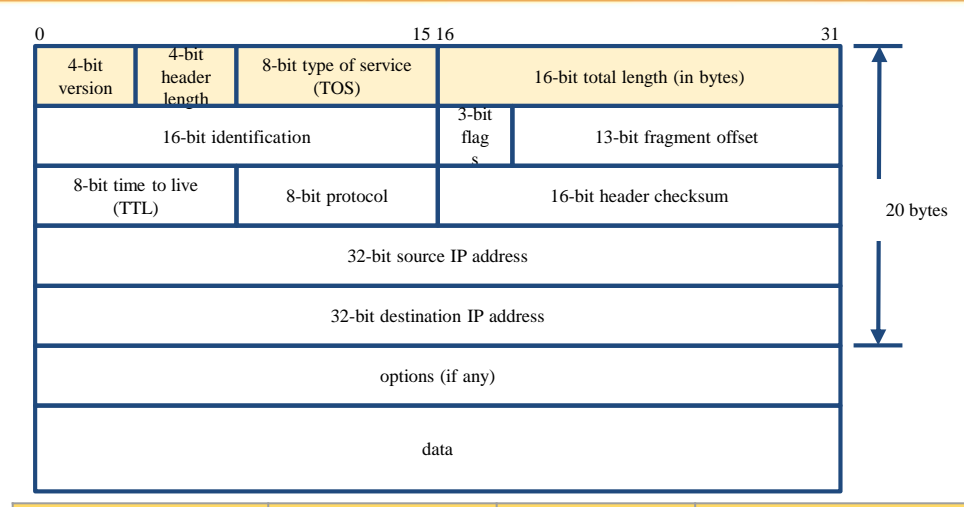

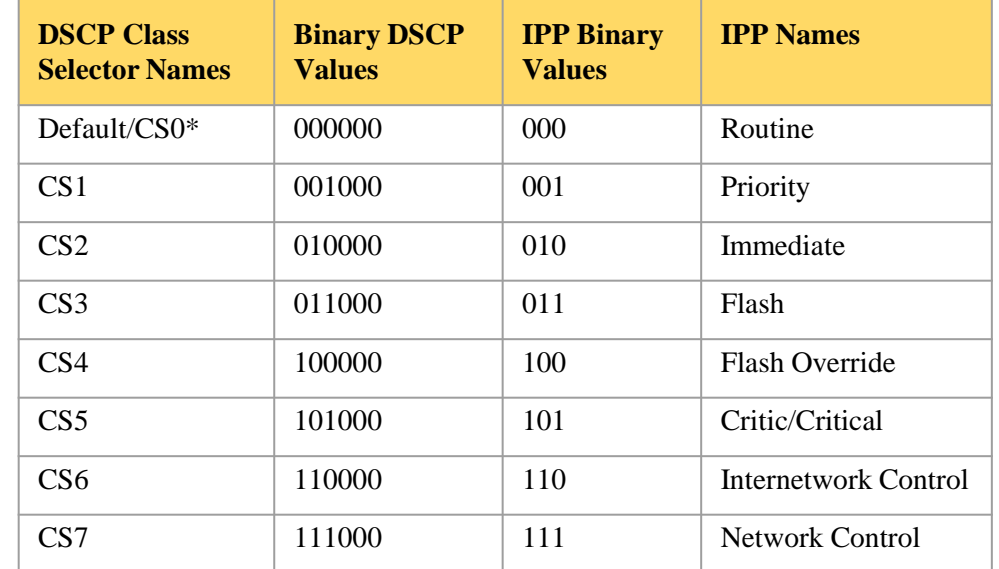

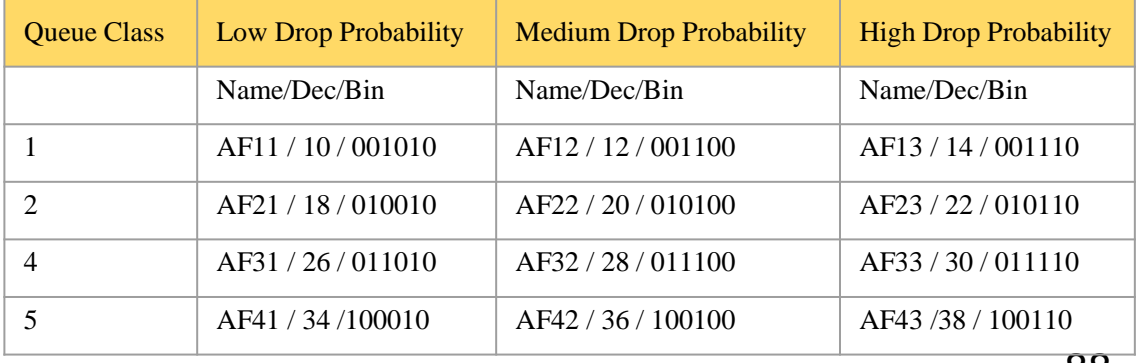

88

#### Network Layer – IP Header (3)

- Identification (16-bit)
	- Identify the group of fragments of a single IP datagram
- Fragmentation offset (13-bit)
	- Specify the offset of a particular fragment relative to the beginning of the original unfragmented IP datagram
- $\bullet$  Flags (3-bit)
	- All these three fields are used for fragmentation

Reserved  $\vert$  Don't Fragment (DF)  $\vert$  More Fragments (MF)

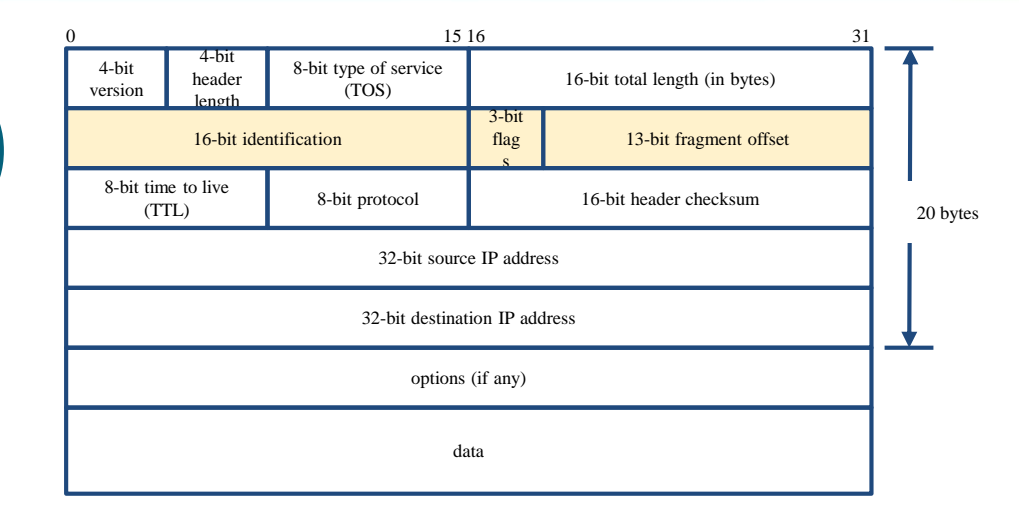

#### Network Layer – IP Header (4)

- $\bullet$  TTL  $(8-bit)$ 
	- Limit of next hop count of routers
- Protocol (8-bit)
	- Used to demultiplex to other protocols
	- TCP, UDP, ICMP, IGMP
- Header checksum (16-bit)
	- Calculated over the IP header only
	- If checksum error, IP discards the datagram and no error message is generated

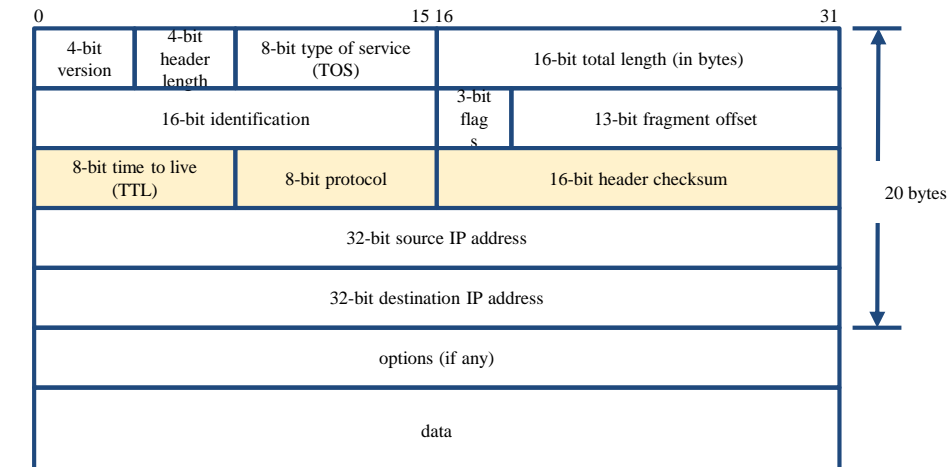

# IP Fragmentation (1)

- MTU limitation
	- Before network-layer to link-layer
		- IP will check the size and link-layer MTU
		- Do fragmentation if necessary
	- Fragmentation may be done at sending host or routers
	- Reassembly is done only in receiving host

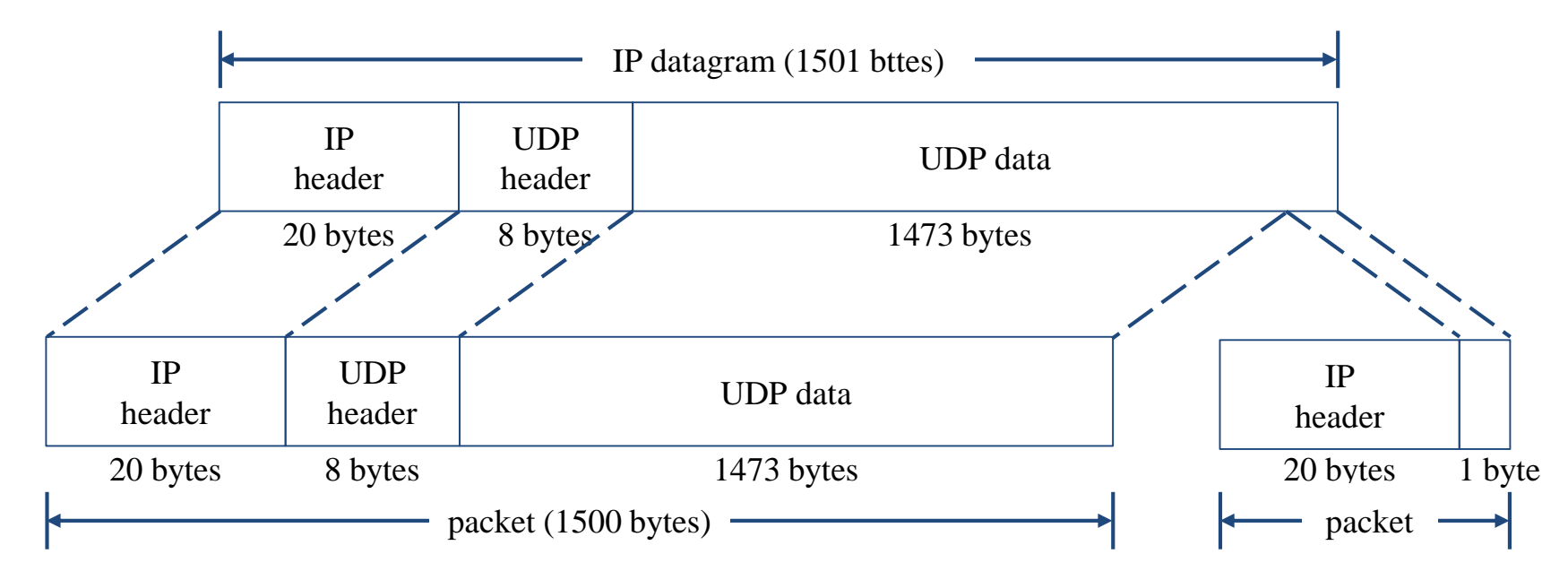

# IP Fragmentation (1)

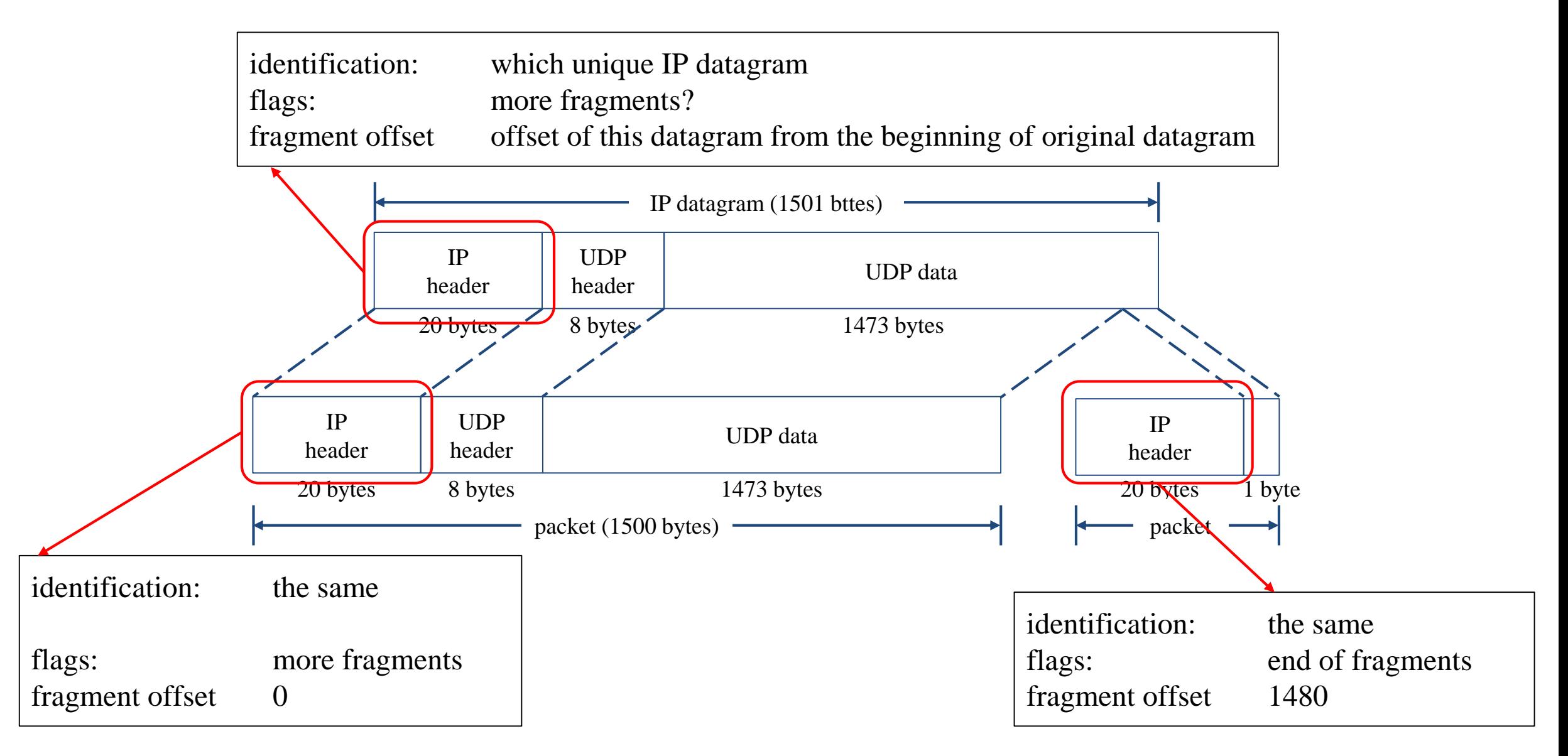

# IP Fragmentation (3)

- **Issues of fragmentation** 
	- One fragment lost, entire datagram must be retransmitted
	- If the fragmentation is performed by intermediate router, there is no way for sending host how fragmentation did
	- Fragmentation is often avoided
		- There is a "don't fragment" bit in flags of IP header

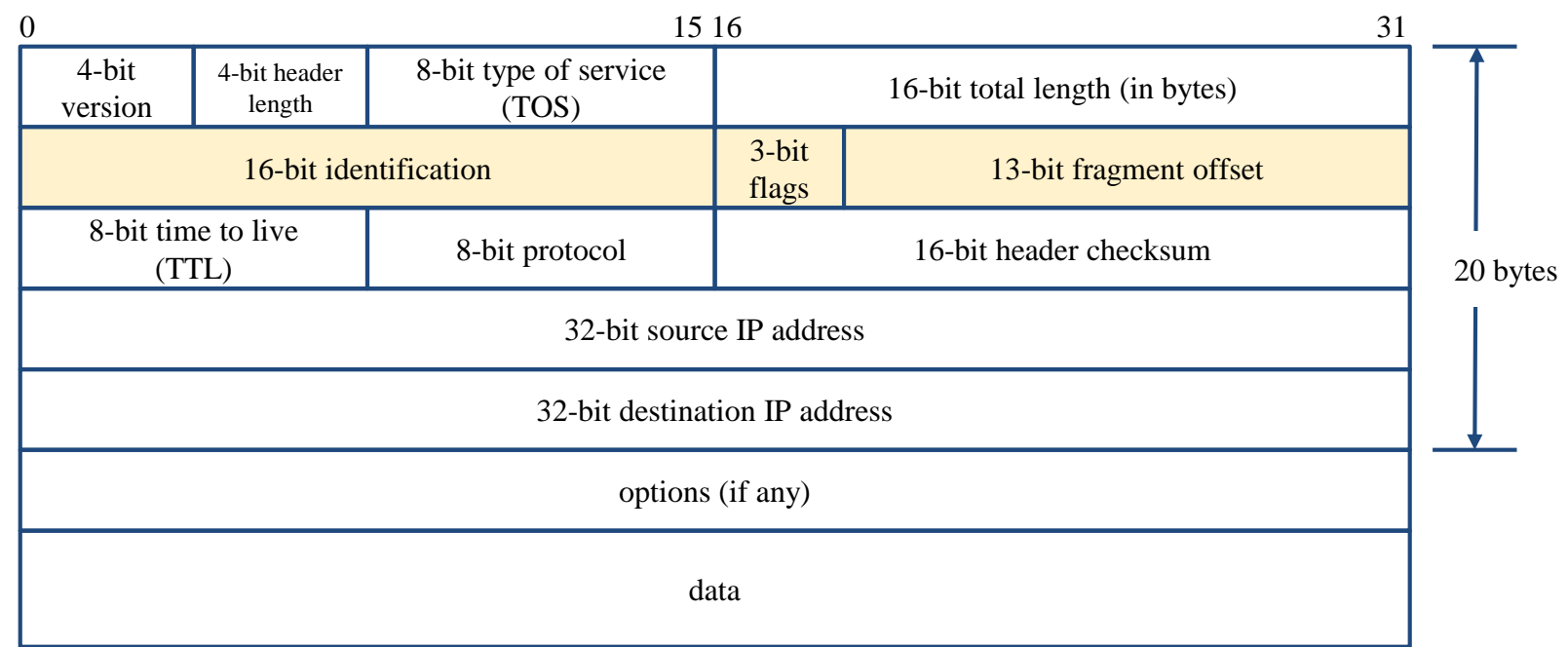

#### ICMP Unreachable Error – Fragmentation Required

- Type=3,  $code=4$ 
	- Router will generate this error message if the datagram needs to be fragmented, but the "don't fragment" bit is turn on in IP header
- Message format

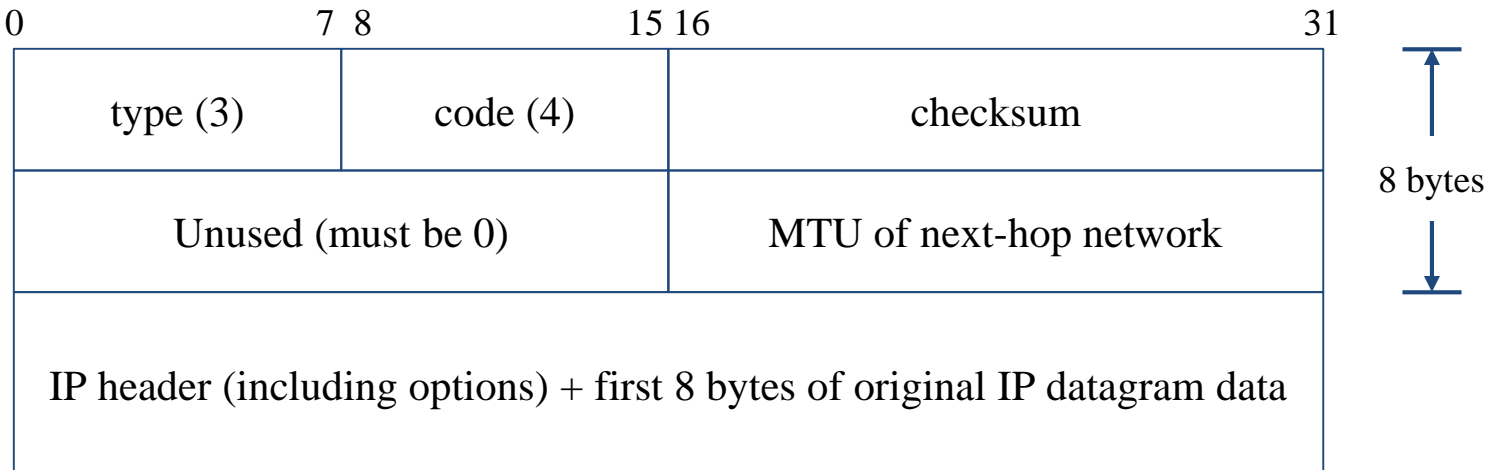

### ICMP – Source Quench Error

- Type=4,  $code=0$ 
	- May be generated by system when it receives datagram at a rate that is too fast to be processed
	- Host receiving more than it can handle datagram
		- Send ICMP source quench or
		- Throw it away
	- Host receiving UDP source quench message
		- Ignore it or
		- Notify application

### Appendix of IP Options: IP Timestamp Option

- IP Timestamp Option
	- Similar to RR option
	- Record Timestamp in option field
		- code, len, ptr are the same as IP RR option
		- OF
			- Overflow field
			- Router will increment OF if it can't add a timestamp because of no room left
		- FL
			- Flags
			- 0: only timestamp
			- 1: both timestamp and IP address
			- 3: the sender initiates the options with up to 4 pairs of IP address and timestamp

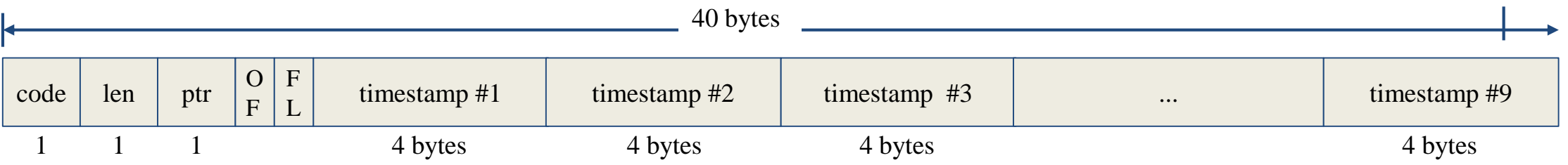